# **HELPING HAND BD: A WEB BASED APPLICATION**

### **BY**

### **NAHID HASAN ID: 152-15-5853**

### **MD NASIM HOSSAIN ID: 152-15-5665**

### **MORIOM AKHTER ID: 152-15-6073**

This Report Presented in Partial Fulfilment of the Requirements for the Degree of Bachelor of Science in Computer Science and Engineering.

Supervised By

**Anup Majumder** Lecturer Department of CSE Daffodil International University

Co-Supervised By

**Ahmed AL Marouf** Lecturer Department of CSE Daffodil International University

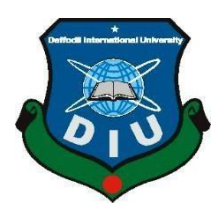

# **DAFFODIL INTERNATIONAL UNIVERSITY**

**DHAKA, BANGLADESH**

**May 2019**

### **APPROVAL**

This Project titled "HELPING HAND BD", submitted by NAHID HASAN, ID No: 152-15-5853, MD NASIM HOSSAIN, ID No: 152-15-5665, MORIOM AKHTER ID No: 152-15-6073 to the Department of Computer Science and Engineering, Daffodil International University has been accepted as satisfactory for the partial fulfillment of the requirements for the degree of B.Sc. in Computer Science and Engineering and approved as to its style and contents. The presentation has been  $\alpha$  . held on 02 May, 2019.

### **BOARD OF EXAMINERS**

Dr. Syed Akhter Hossain **Professor and Head** Department of Computer Science and Engineering Faculty of Science & Information Technology Daffodil International University

the

**Nazmun Nessa Moon Assistant Professor** Department of Computer Science and Engineering Faculty of Science & Information Technology Daffodil International University

**Abdus Sattar Assistant Professor** Department of Computer Science and Engineering Faculty of Science & Information Technology Daffodil International University

Dr. Mohammad Shorif Uddin Professor Department of Computer Science and Engineering Jahangirnagar University

 $\infty$ 

Chairman

**Internal Examiner** 

**Internal Examiner** 

**External Examiner** 

## **DECLARATION**

We hereby declare that, this project has been done by us under the supervision of Anup Majumder, Lecturer, Department of CSE Daffodil International University. We also declare that neither this project nor any part of this project has been submitted elsewhere for award of any degree or diploma.

Supervised by:

Anup Majumder Lecturer Department of CSE Daffodil International University

Co-Supervised by

**Ahmed Al Marouf** Lecturer Department of CSE Daffodil International University

# **Submitted by:**

Nahid Hasan

**Nahid Hasan** ID: 152-15-5853 Department of CSE

Md. Nasim Hossain

**Md Nasim Hossain** ID: 152-15-5665 Department of CSE

loridom Akhter ۲

**Moriom Akhter** ID: 152-15-6073 Department of CSE

©Daffodil International University

### **ACKNOWLEDGEMENT**

First we express our heartiest thanks and gratefulness to almighty God for His divine blessing makes us possible to complete the final year project/internship successfully.

We really grateful and wish our profound our indebtedness to **Anup Majumder**, **Lecturer,** Department of CSE Daffodil International University, Dhaka. Deep Knowledge & keen interest of our supervisor in the field of "*Internet of Things*" to carry out this project. Her endless patience, scholarly guidance, continual encouragement, constant and energetic supervision, constructive criticism, valuable advice reading many inferior draft and correcting them at all stage have made it possible to complete this project.

We would like to express our heartiest gratitude to **Dr. Syed Akhter Hossain**, Professor and Head, Department of CSE, for his kind help to finish our project and also to other faculty member and the staff of CSE department of Daffodil International University.

We would like to thank our entire course mate in Daffodil International University, who took part in this discuss while completing the course work.

Finally, we must acknowledge with due respect the constant support and patients of our parents.

©Daffodil International University iv

### **ABSTRACT**

Presently the season of web innovation. This time web is the most exoteric correspondence media on the planet. We lead this innovation to digitalize an urgent piece of genuine that is gathering pledges crusade. There are individuals who are holding magnanimously outlook to help humankind by methods for making gift support for the weak and impecunious individuals. In this unique situation, we conceptualized venture on "Assistance Helping System: (Give so others can live)" to encourage these assets from various classification giver to the last recipient, the general population. In this framework contributor searcher or client can join as a part. When he/she turn into a part after then he/she make a crusade for gift. The battle was pending and no one but administrator can affirm the crusade with satisfy terms and condition. At the point when a part post any crusade, the part should present his/her profile subtleties and battle subtleties by contact mail or contact specifically "Assistance Helping System's" office/administrator board/supervisory group. In this undertaking, we distinguish prerequisite dependent on functional associations with various partners. The necessity is changed into a web based application for fitting precise cooperation. The framework is actualized on PHP and MySQL stage. The framework is tried and surveyed for agreeable execution. Later on, the framework will be additionally expanded dependent on changes in prerequisites.

# **TABLE OF CONTENTS**

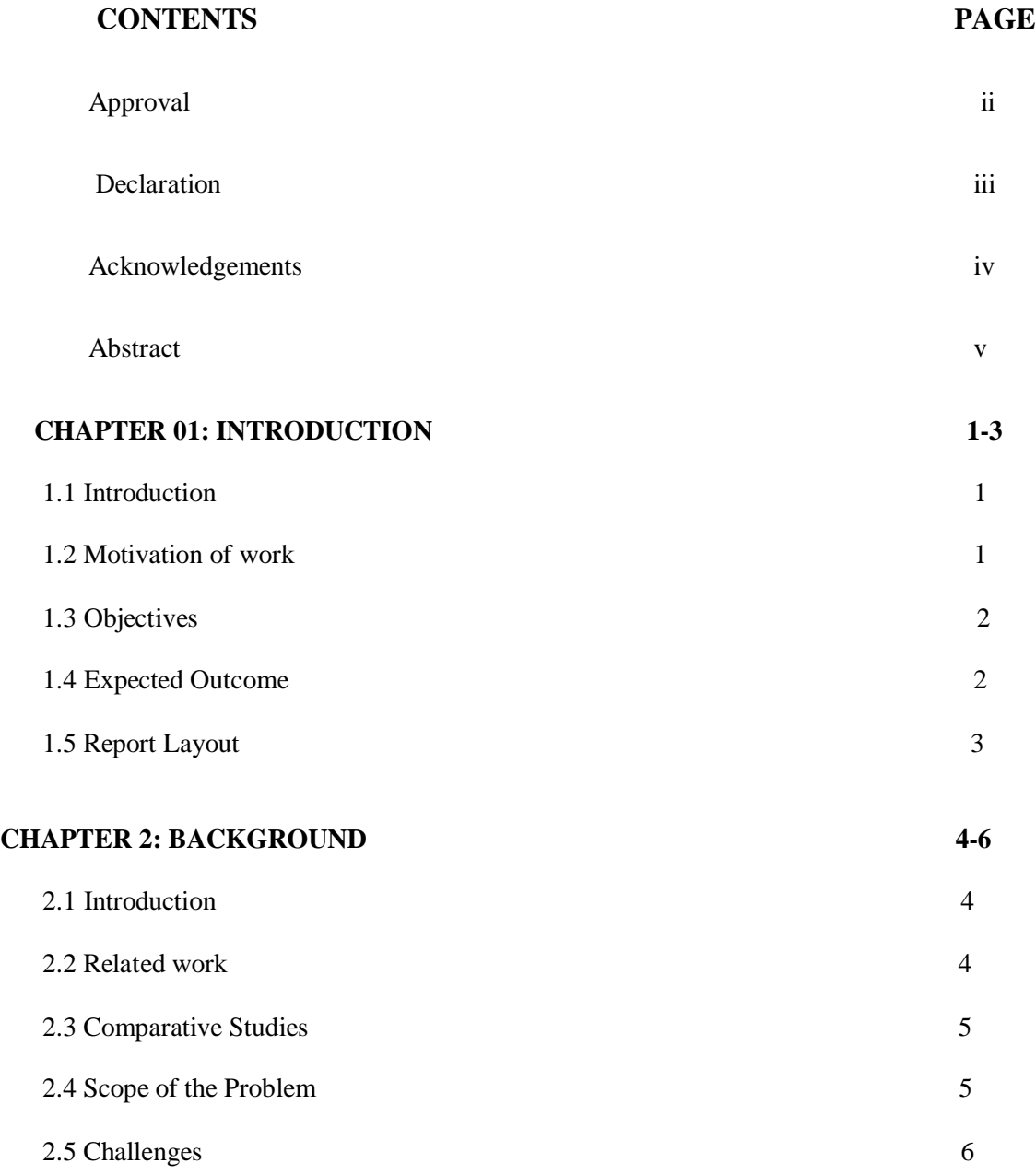

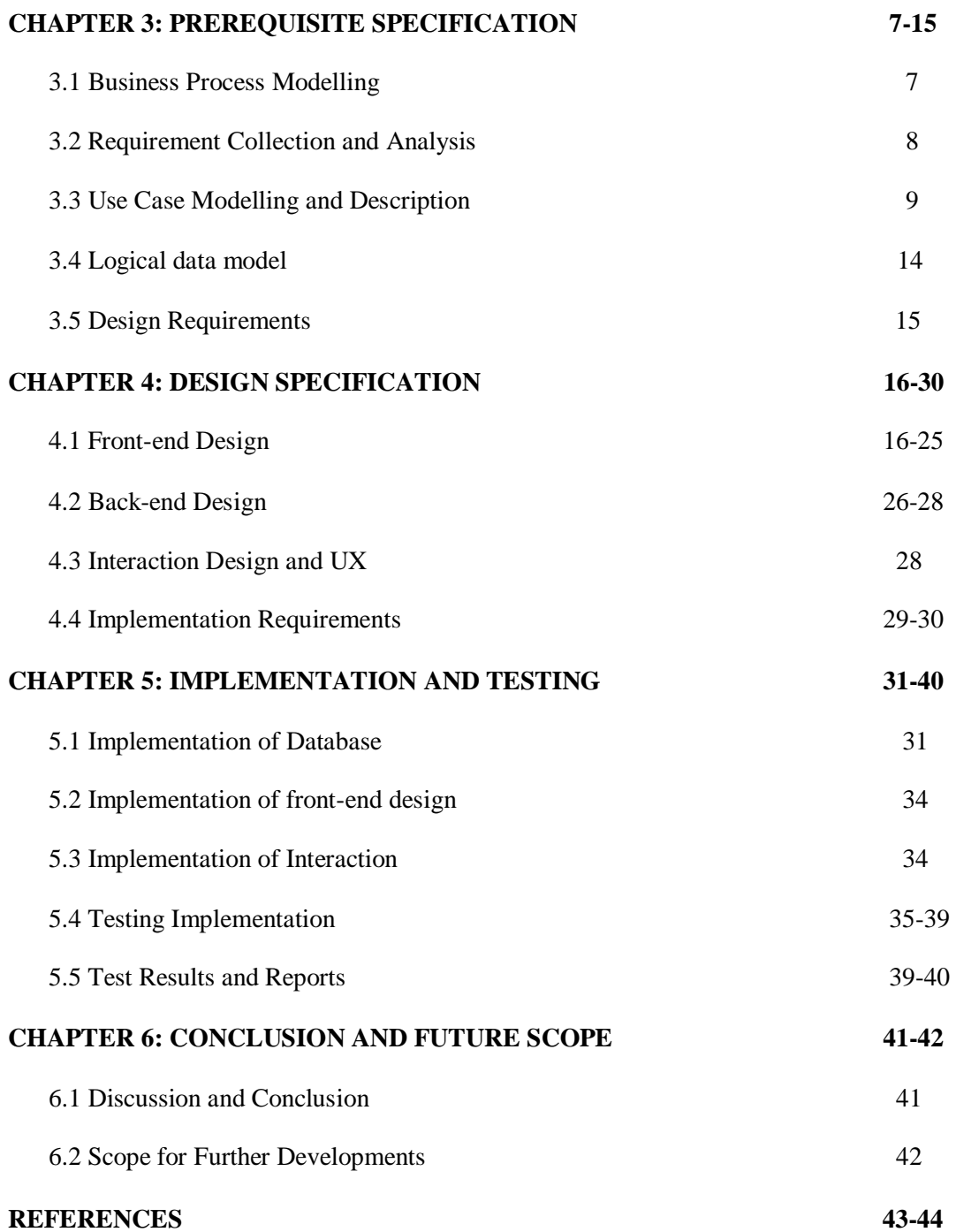

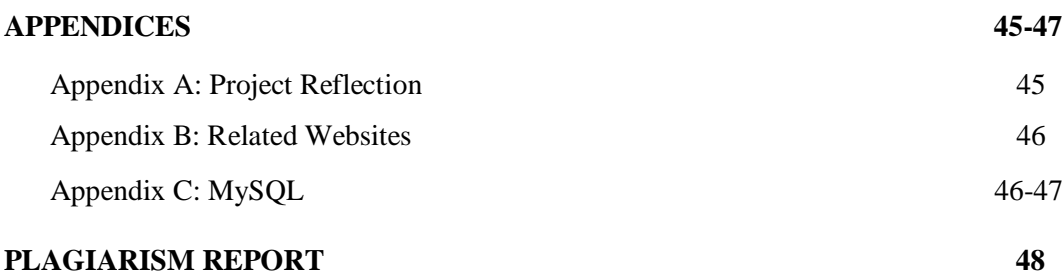

# **LIST OF FIGURES**

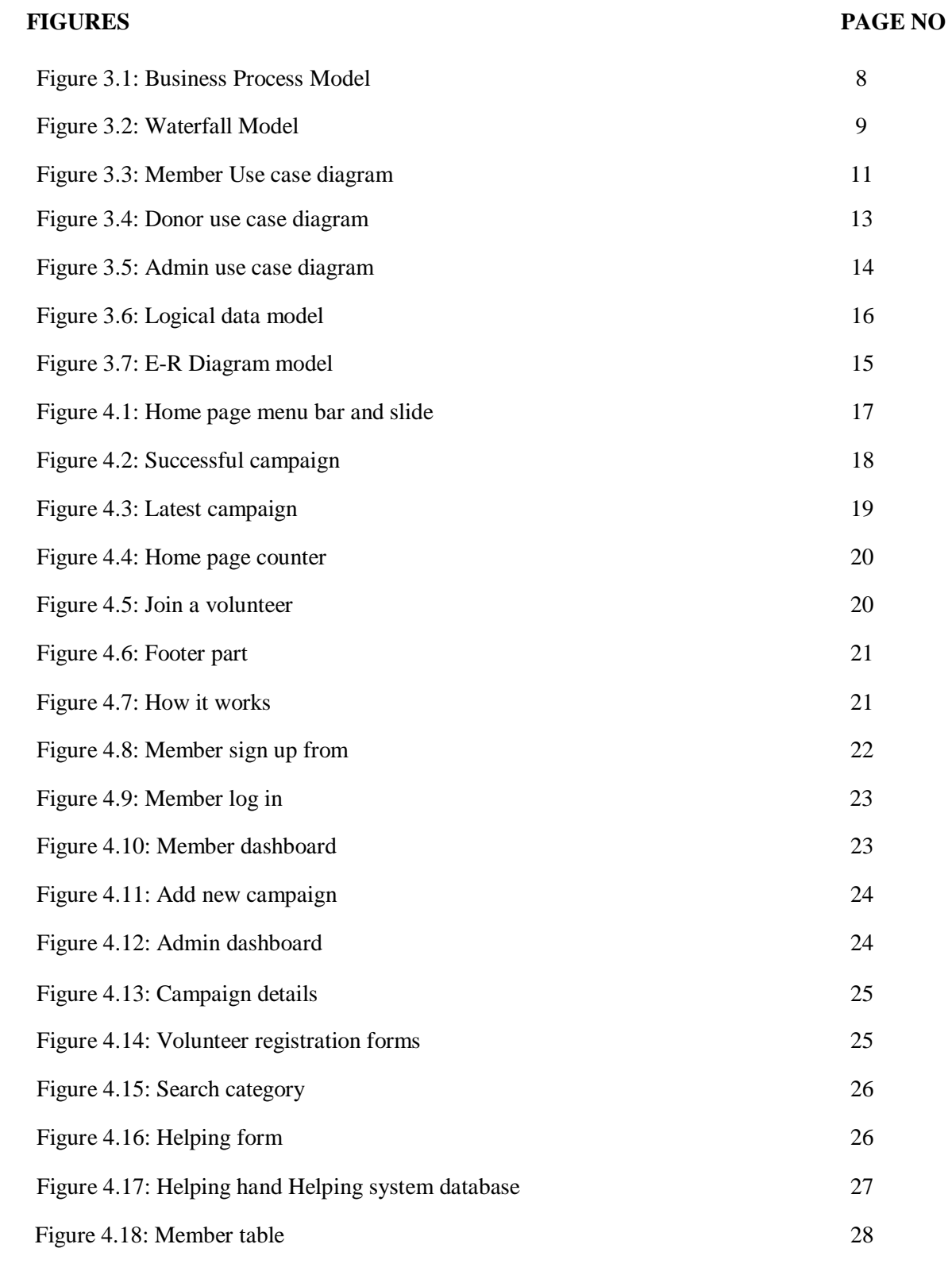

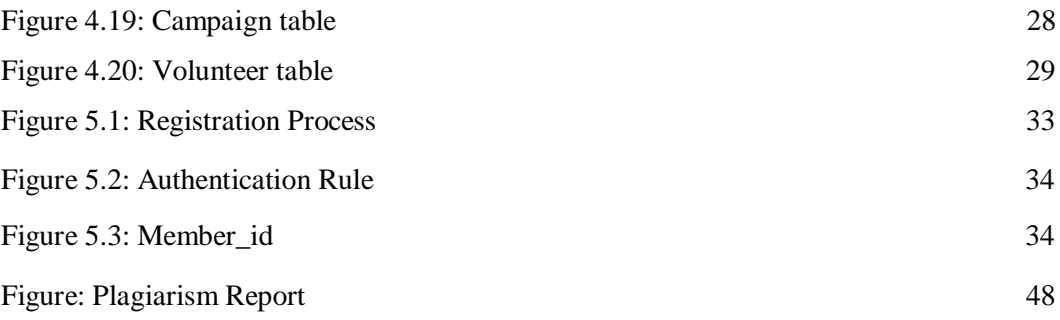

# **LIST OF TABLES**

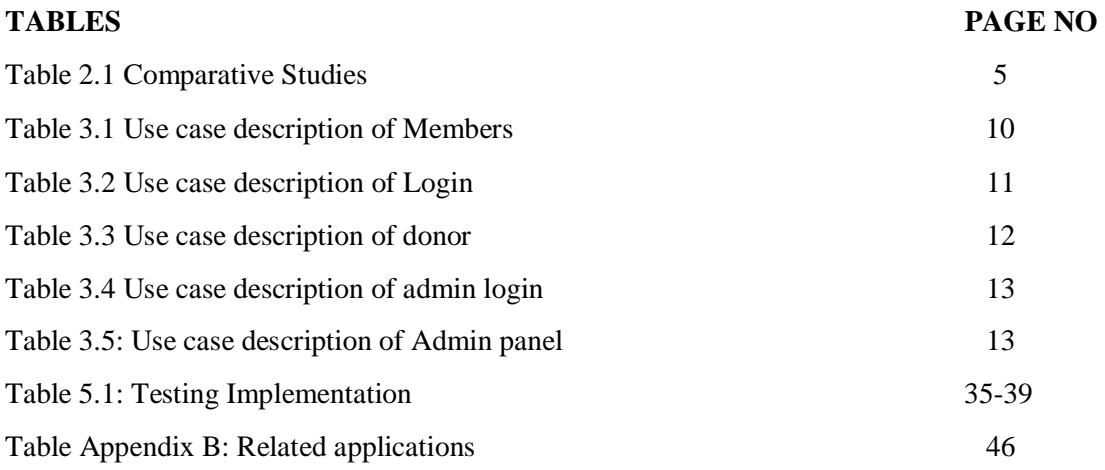

# **CHAPTER 1**

# **INTRODUCTION**

#### **1.1 Introduction**

The principle motivation behind this venture is proliferate a decent correspondence between a giver, who needs to give and give searchers who needs. They are impart each other in this site or they can meet physically in the event that they need. Client can make a crusade that is distributed in most recent battle. Anybody can see that and in the event that they wish, at that point they can give any crusade. Administrator can control this framework.

#### **1.2 Motivation of work**

Bangladesh is one of the world's most thickly populated nations with 150 million individuals, 31% of whom live underneath the national neediness line of US\$2 every day. Notwithstanding, Bangladesh's extraordinary destitution rate dropped to 12.9 percent in 2016, referenced by the World Bank. Just about 33% of the populace are denied their essential needs. We can guarantee their fundamental needs by making give. Web based 'assistance gift framework' is a smart thought for making reserves [1].

Bangladesh is additionally a place that is known for cataclysmic events. The seaside morphology of Bangladesh impacts the effect of common dangers on the region. Bangladesh experiences floods, tornados, storm flood, riverbank disintegration, seismic tremor, dry spell, saltiness interruption, flame and torrent. Violent winds and floods especially caused huge harms.

In any case, each year a lot of give are required for the powerless individuals. To address this tenacious issue the internet 'assistance gift framework' backings to build up their monetary condition. With activities around the Bangladesh, the online assistance gift framework can distinguish nearby needs and offer best employments of the gifts that engage the destitute individuals and help move them from neediness to monetary independence [2].

### **1.3 Objectives**

Objectives are conferred below.

- Creating an online base Helping system for fundraising in Bangladesh. It is an online based, system the transaction from donor to the donor seeker is diaphanous.
- Make an easy way to give Helping, where donor can donate from home if they have interested to donate.
- This site is created to help financially insolvent people, autistic people, students who need financial help to continue their study, and calamity affected people, medical help and many other kinds of helpless people through an automated system, where the donor has the privilege to check his funds proper utilization.
- To help different kinds of local fund-raisings organization to rising their fund easily.
- To inspire the donor to make a Helping for raising funds for helpless people.
- Make awareness in the poverty relief in Bangladesh.
- Help to insure the basic needs food, clothing, residence all lower-case, education and medical support for the people.
- To create awareness about make Helping through online.
- Make an opportunity for the people who want to contribute of social development by donating in Bangladesh.

## **1.4 Expected Outcome**

This motivation behind this venture is to build up a web base webpage that will be utilized in making gift crusade and gather gift from the contributor. We need to ensure that giver searcher can get gather anticipated gift objective. In addition, all administrations contact and help when need. We are biased to improve for our nation. To achieve our goal, we have spoken to our objectives and destinations in this part. We need to a decent mankind practice for our nation.

### **1.5 Report Layout**

#### **Chapter 1: Introduction**

In this section, we have examined about the presentation, inspiration, destinations and anticipated result of the venture. Later pursued by the report format.

### **Chapter 2: Background**

We discuss about the background circumstances of our project. We also talk about the related works, comparison to other candidate systems, the scope of the problem and challenges of the project.

#### **Chapter 3: Requirement Specification**

This chapter is all about the requirements like business process modelling, the requirement collection and analysis, the use case model of the project and their description, the logical data model and the design requirements.

### **Chapter 4: Design Specification**

In this chapter all the designs of the project. Front-end design, back-end design, interaction design and UX, and the implementation requirements.

#### **Chapter 5: Implementation and Testing**

This chapter contains the implementation of database, front-end designs, interactions, test implementation and the test results of the project.

#### **Chapter 6: Conclusion and Future Scope**

We discussed about the conclusion and the scope for further developments, which pretty much derive about the project.

# **CHAPTER 2 BACKGROUND**

### **2.1 Introduction**

In this part, we endeavour to portray about existing web base gift website or comparative arrangements and talks about which will vary our site from those current applications. The restriction and issue of the current site will depict in this section. At long last presents with the extent of the issue and the difficulties of our undertaking.

#### **2.2 Related Work**

In this part, we will in the blink of an eye depict some current or related site; every one of them are presently in web. We can condense arrangement strategies and useful prerequisites from them. As per their highlights of functionalities executed, we can separate them into various gatherings [1]. By and large, there are two sorts of raising money.

- A. Profitable raising money and
- B. Non-productive raising support

### **2.2.1 Profitable Gathering Pledges:**

Gainful raising money allude to the distinguishing proof and requesting of givers or different wellsprings of capital for productive associations. The principle focus of beneficial raising support is making benefit by gathering reserves. In gainful raising support framework, reserves are gathered as cash-flow to contribute for makes benefit. Diverse kind of NGO, Community club, social improvement bank and so forth is the case of productive raising money association [1].

#### **2.2.2 Non Gainful Gathering Pledges:**

Then again, non-gainful gathering pledges allude to recognizable proof of contributors who give valuable personality. In non-beneficial raising money giver, give cash for interest free. Contributor has no enthusiasm to make benefit here. Philanthropy establishment, religious establishment, government offices and so forth are the case of non-gainful raising money association.

# **2.3 Comparative Studies**

Comparative studies between existing web base site and our project.

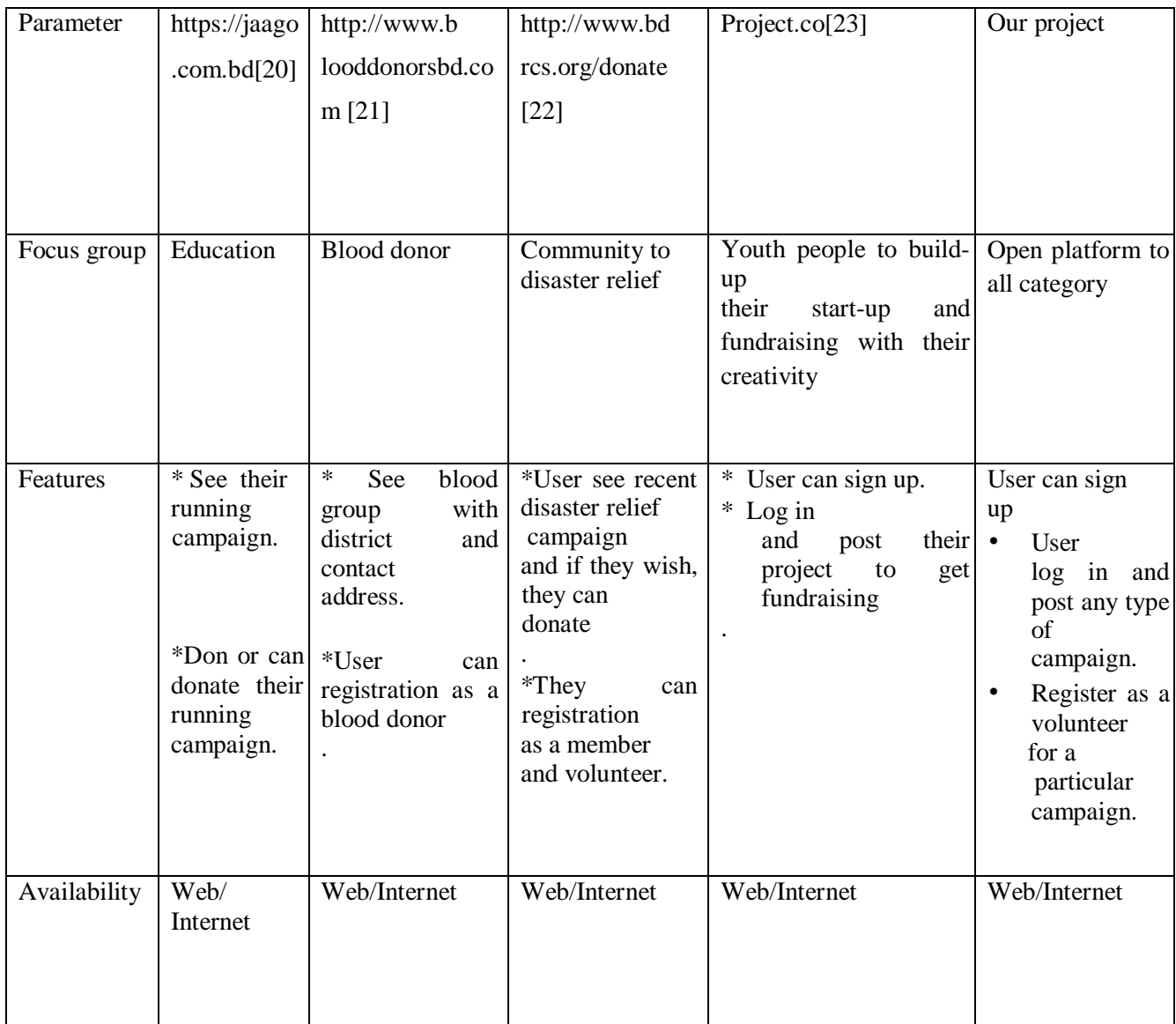

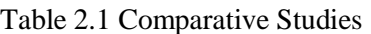

## **2.4 Scope of the Problem**

Bangladesh is a creating nation. We are not completely monetarily self-subordinate. An extensive number of individuals are live in underneath the destitution line. Needy individuals are not ready to satisfy their fundamental needs. Bangladesh is additionally a place that is known for cataclysmic event. . Consistently different catastrophes like flood, tornado, and violent wind are happened in Bangladesh.

©Daffodil International University 5

In this circumstance, we need crisis assets to help individuals. Nonetheless, consistently a lot of assets are required for the powerless individuals. To expand the financial state of destitute individuals we have to help them by give them and making reserves. Many created nation are raising their assets through on the web. Online raising money is especially prevalent here. Be that as it may, Bangladesh isn't commonplace about web based raising money framework. In Bangladesh, numerous associations are work to raising support. Be that as it may, they are gather cash physically. It kills our time and need a ton of work to raising assets. That is the reason online raising support is such a great amount of fundamental in Bangladesh.

### **2.5 Challenges**

When you need to accomplish something then unquestionably you need to confront a few difficulties and hindrance. Consequently, our venture has a few difficulties as well.

Right off the bat, we face some issue while advancement as we are new in this stage. We endeavoured to actualize it as most ideal as blunder free still we need additionally testing to guarantee it. Furthermore, our venture is tied in with raising support. In this manner, if the general population don't give the battle so it will be difficult to get anticipated gift. Then again we all dependent with Facebook, twitter, snap-talk and numerous other internet based life so it will hard to occur a few times for it. Every one of those things may test for us.

# **CHAPTER 3**

# **PREREQUISITE SPECIFICATION**

## **3.1 Business Process Modelling**

Business process displaying is the explanatory portrayal or delineation of an association's business forms. As a matter of fact, business process demonstrating is a strategy, which is use for speaking to the procedure of a framework. Likewise, the present procedure might be improved, broke down and computerized. In here, we have characterized our plan of action utilizing the Data Flow Diagram. Information Flow Diagram portrays how the information is process in our framework. In the accompanying figure, we draw a dimension 1 Data Flow Diagram for our framework.

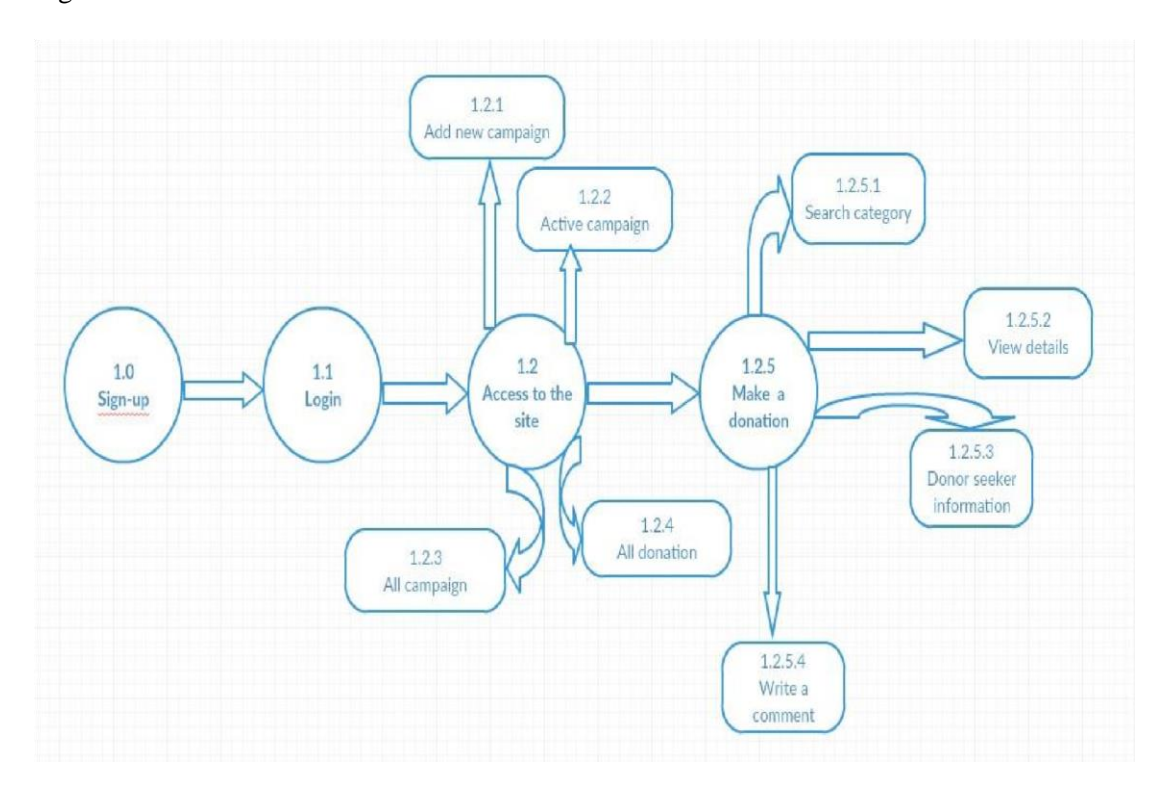

Figure 3.1 demonstrates the Data stream outline of the framework.

Figure 3.1: Business Process Model

### **3.1.1 Waterfall Model**

The cascade display is an established model utilized in framework improvement life cycle to make a framework with a straight and consecutive methodology. It is named as cascade on the grounds that the model grows methodically starting with one stage then onto the next in a descending manner. This model is isolated into various stages and the yield of one stage is utilized as the contribution of the following stage. Each stage must be finished before the following stage begins and there is no covering of the stages. In this task, we are fundamentally pursue cascade show. [6].

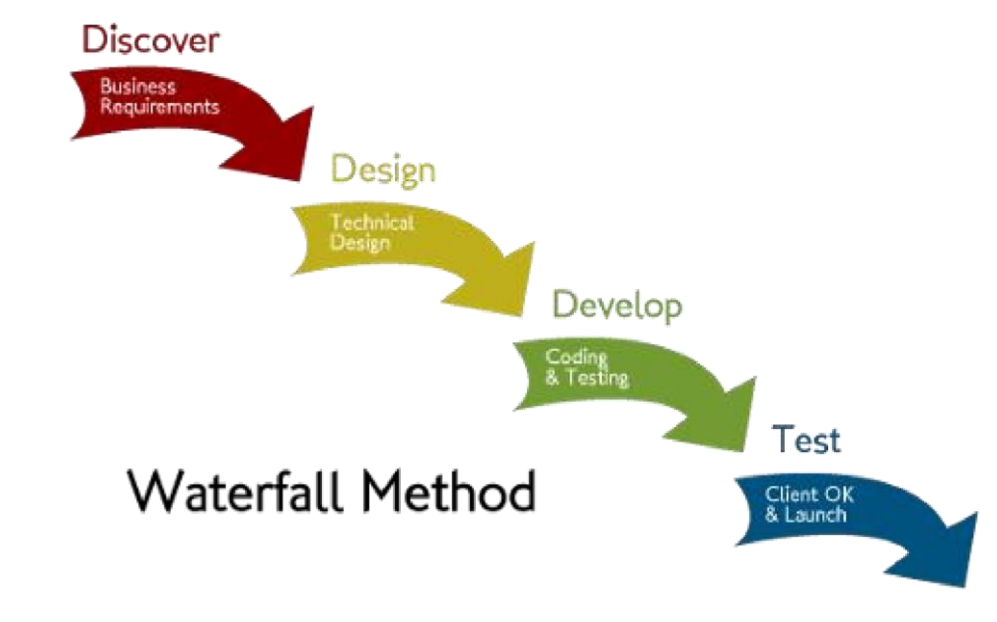

Figure 3.2 demonstrates the cascade show chart of this framework.

Figure 3.2: Waterfall Model [6].

### **3.2 Requirement Collection and Analysis**

When the visioning stage is finished, the time has come to accumulate and investigate prerequisites for our undertaking, framework or whatever else we are arranging. Now, usually helpful to distinguish a littler subset of the partner amass who can work seriously with us on this. This is additionally a decent time to unite partners and key individuals from the improvement and usage group. In application organization, there are two sorts of prerequisites required, one is the useful necessity and the other is non-functional prerequisite [7].

Keep in mind this is just the first and most serious phase of prerequisites gathering. In a perfect world, necessities ought to be ceaselessly gathered, archived, dissected and refined all through the advancement procedure.

#### **3.2.1 Functional Requirement**

As indicated by our framework, there ought to have such a large number of utilitarian necessities like, part enrolment area, part login segment, make crusade, alter battle and erase battle segment, Donor enlistment segment, give section etc. in where just confirmed individual can get to [7].

#### **3.2.2 Non-utilitarian Requirement**

Non-utilitarian necessities in our venture are help to upgrade execution, memory expending, being increasingly effective; smoother task, and burden on rapidly as conceivable to our undertaking. Undertaking UI ought to be easy to understand and ravishing for superb client experience. It is anything but difficult to utilize and all the more well-disposed, progressively dependable and greater usefulness settled.

#### **3.3 Use Case Modelling and Description**

The utilization case display gives definite data about the practices for the framework or application that we are creating. It contains use case charts and action graphs that portray how clients collaborate with the framework. The utilization case display recognizes the prerequisites of the framework as far as the usefulness that must exist to accomplish the objectives set out by the client or to take care of an issue distinguished by the client. Use cases depict the significant practices that we recognize in the necessities and portray the esteem that the outcomes give the clients; they don't portray how the framework works inside. On-screen characters are the clients of the framework and speak to the distinctive jobs that individuals and different frameworks play when they connect with the framework. Use case outlines delineate the connection between the utilization cases and on-screen characters and movement graphs to depict the stream diagram of articles and control in each distinguished conduct.

# **3.3.1 Our framework's Utilization Case Diagram**

Figure 3.3: it demonstrates the part Use case chart [10]

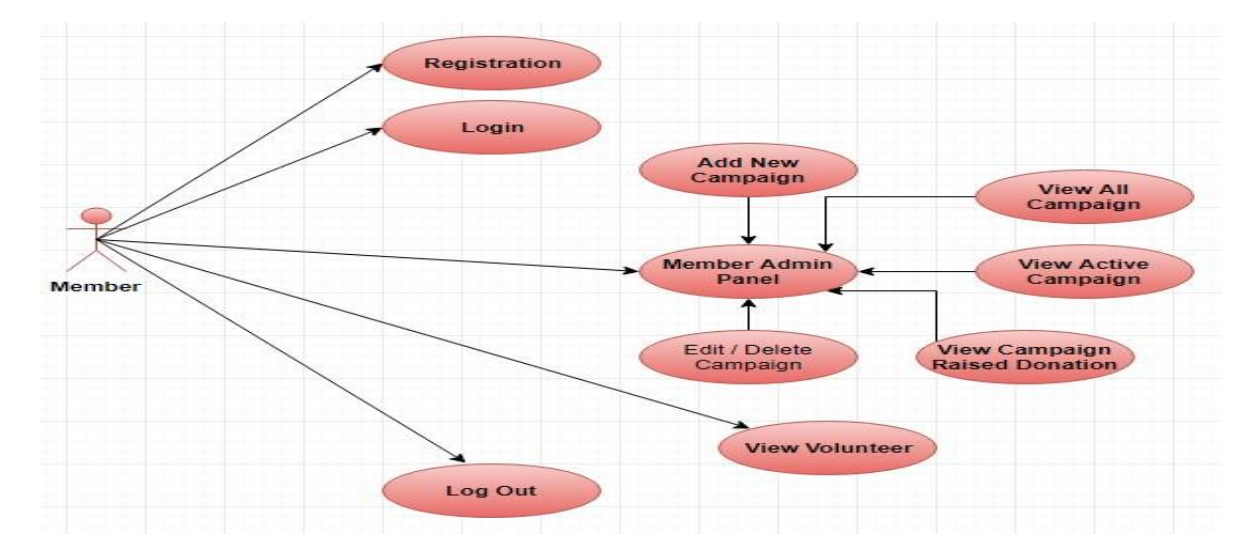

Figure 3.3: Member Use case diagram [7].

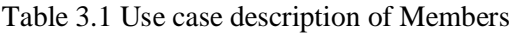

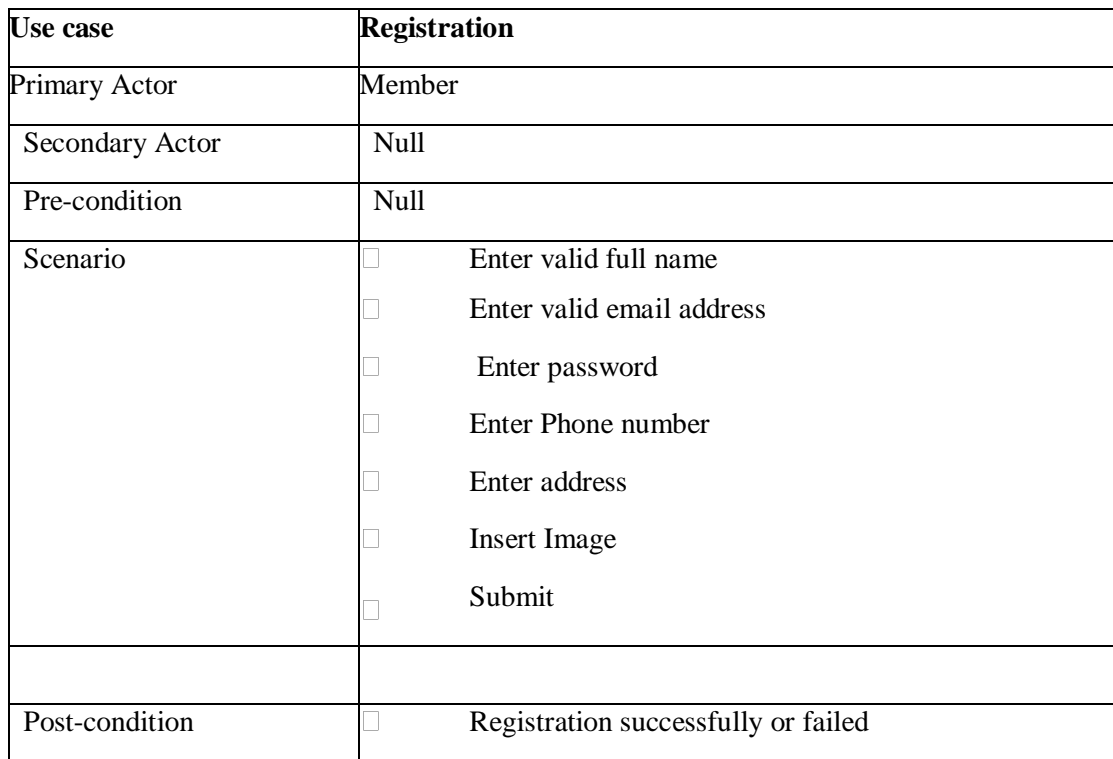

# Table 3.2 Use case description of Login

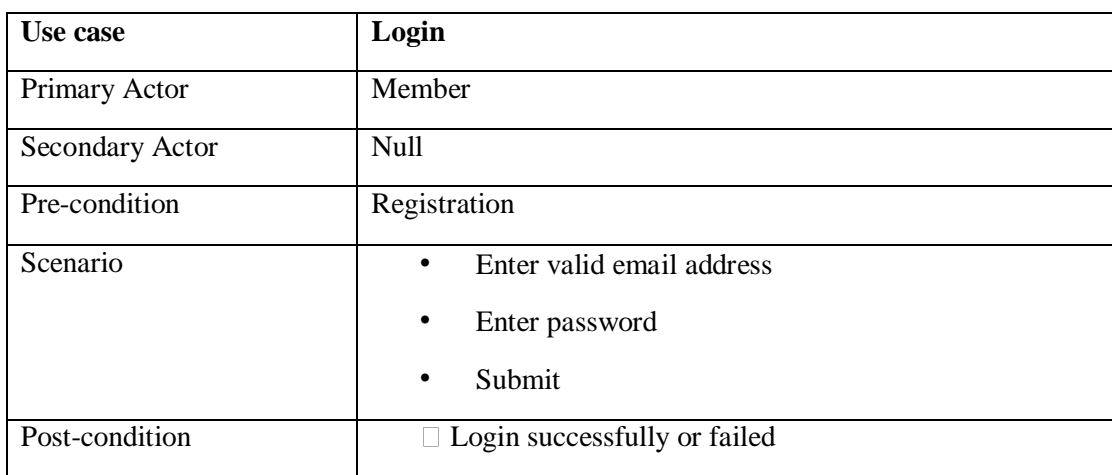

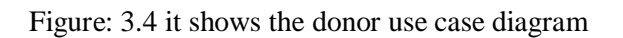

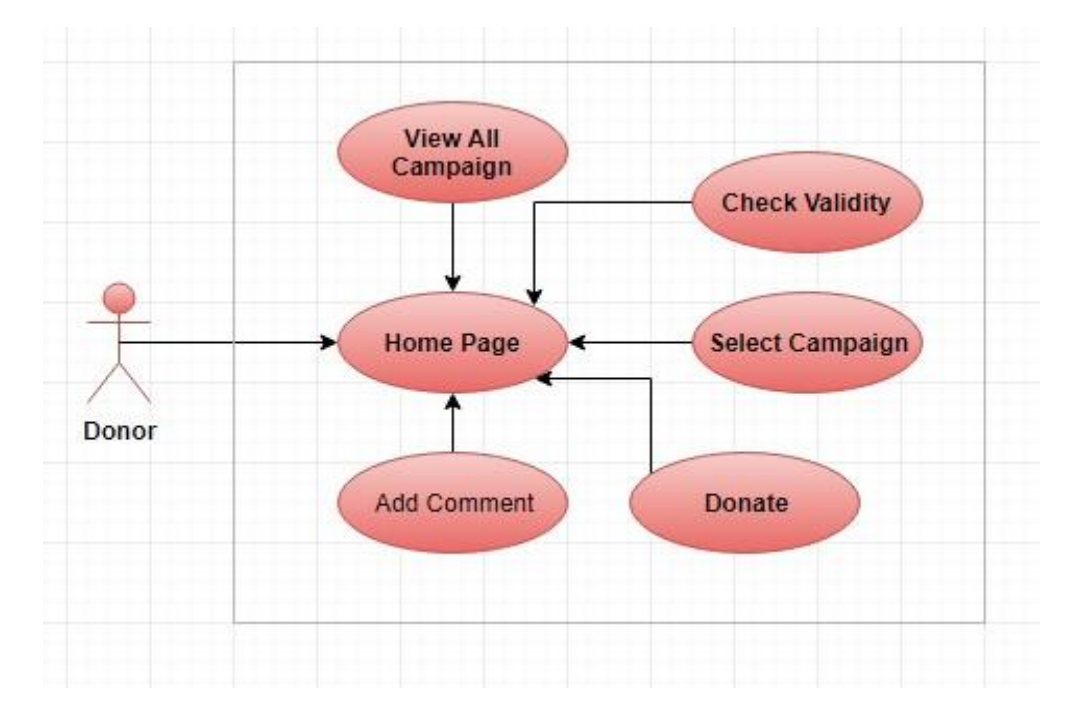

Figure 3.4: Donor use case diagram.

# Table 3.3 Use case description of donor

| Use case        | <b>Donor</b>               |
|-----------------|----------------------------|
| Primary Actor   | Donor                      |
| Secondary Actor | Null                       |
| Pre-condition   | <b>Null</b>                |
| Scenario        | View all campaign          |
|                 | Check validity of campaign |
|                 | Donate a campaign          |
|                 | Add a payment method       |
|                 | Check out Helping          |
|                 | Add a comment              |
| Post-condition  | Be a volunteer             |

Figure 3.5: it shows the Admin use case diagram.

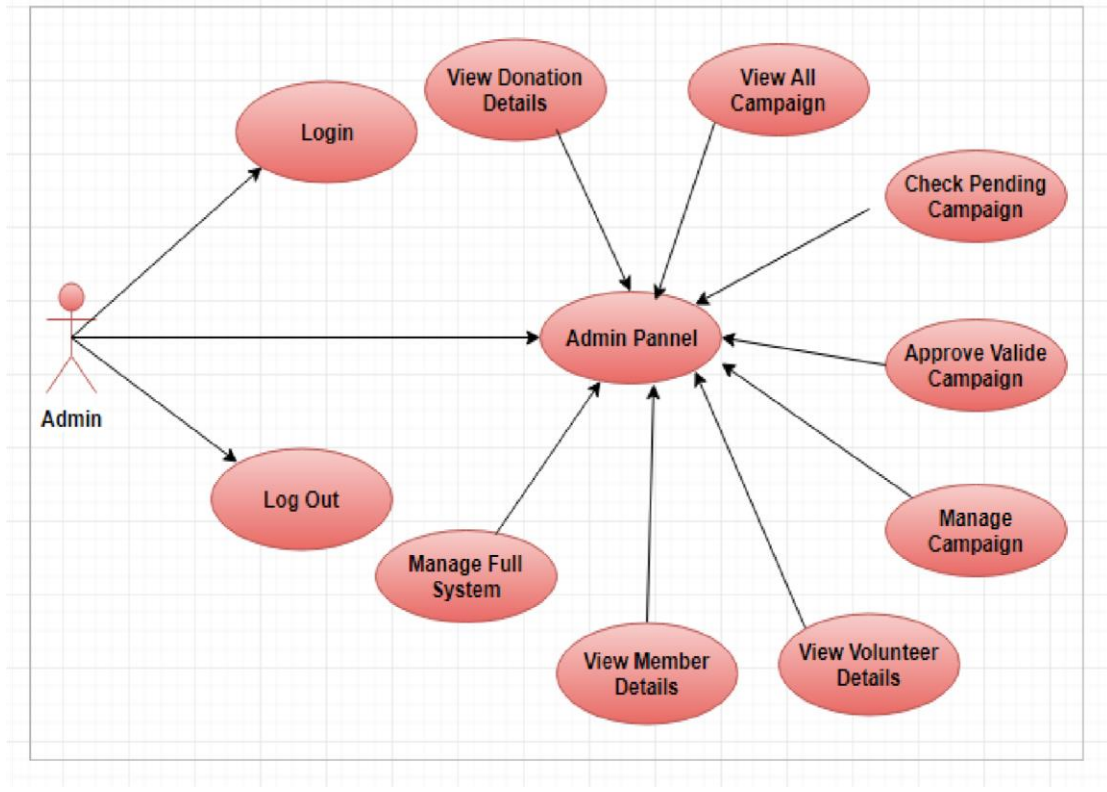

Figure 3.5: Admin use case diagram.

# Table 3.4 Use case description of admin login

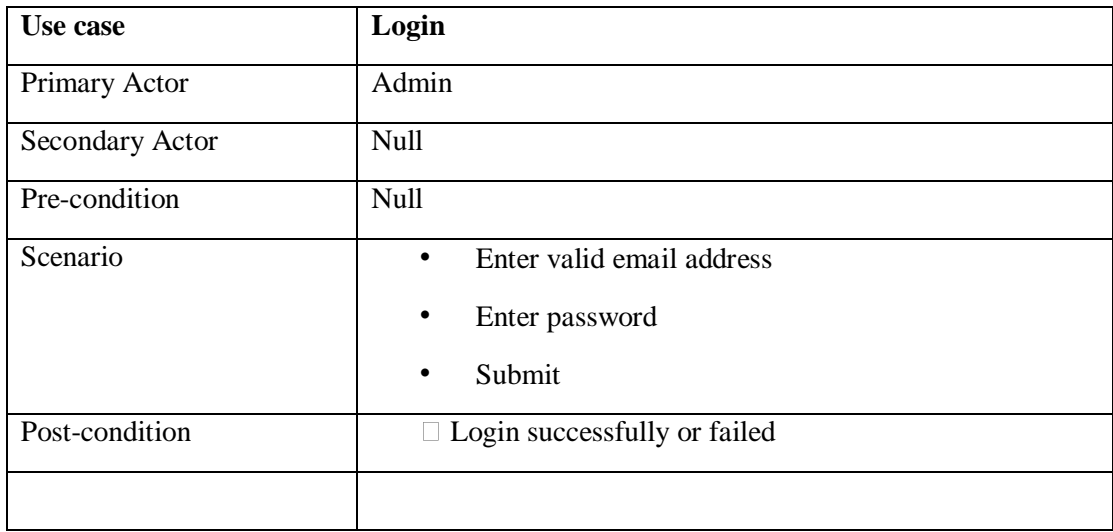

# Table 3.5: Use case description of Admin panel

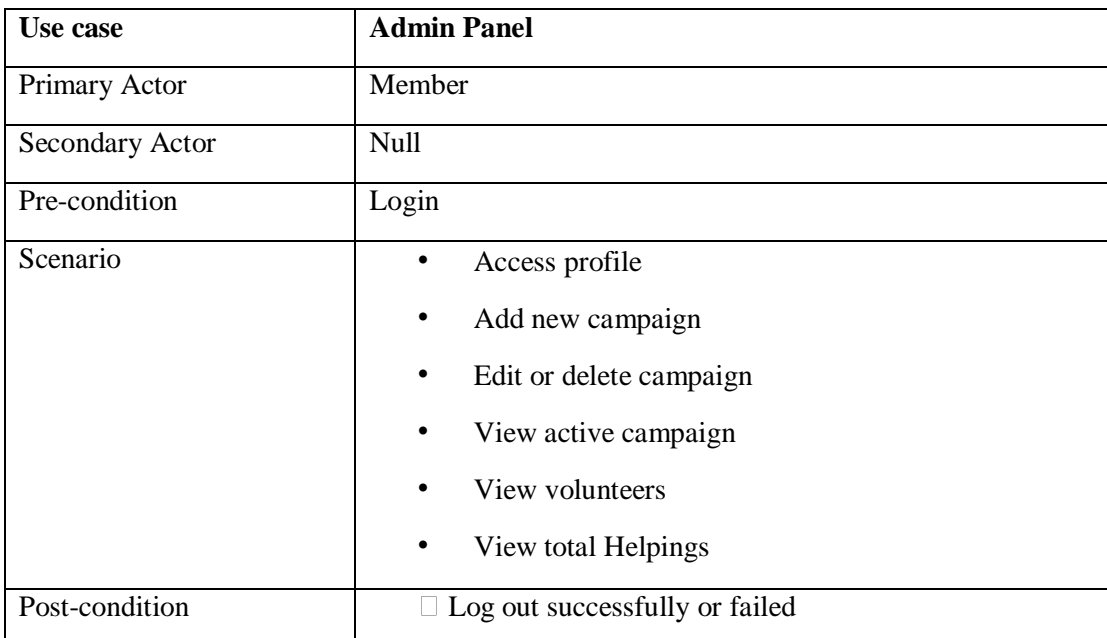

#### **3.4 Logical information demonstrate**

A coherent information demonstrates or consistent pattern is an information model of a particular issue space communicated autonomously of a specific database the executives item or capacity innovation (physical information show) yet as far as information structures, for example, social tables and segments, object-arranged classes, or XML labels. In here, we have characterized our consistent information demonstrate utilizing the database plan.

Figure 3.6 it shows the logical data model diagram.

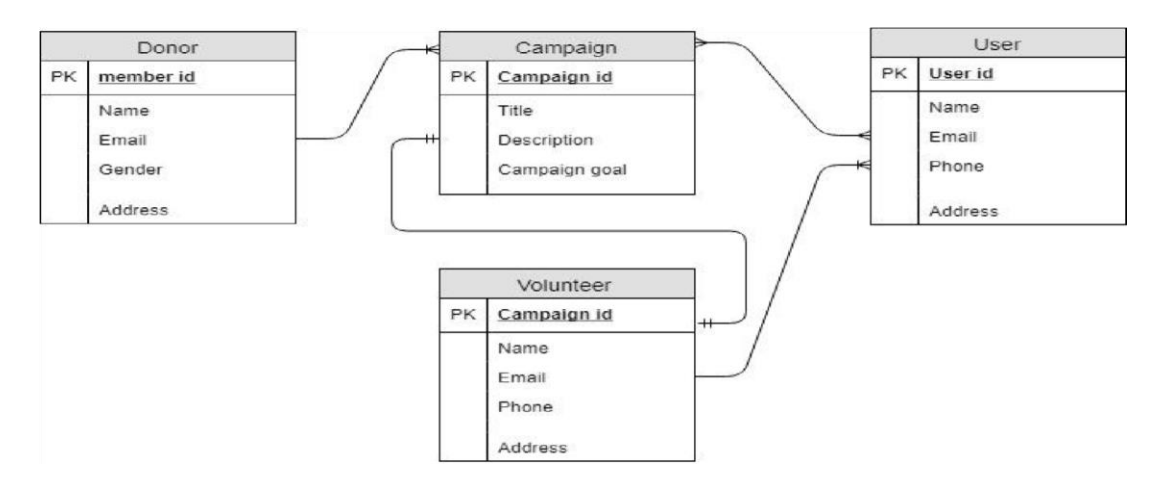

Figure 3.6: Logical data model.

### **3.4.1 ER Diagram of our framework**

An Entity Relationship (ER) display in an information demonstrate that is outlines the connections between elements in a database. Our framework has three substances Admin, Donor and Client. The connection between the substances is appear in the accompanying figure [15].

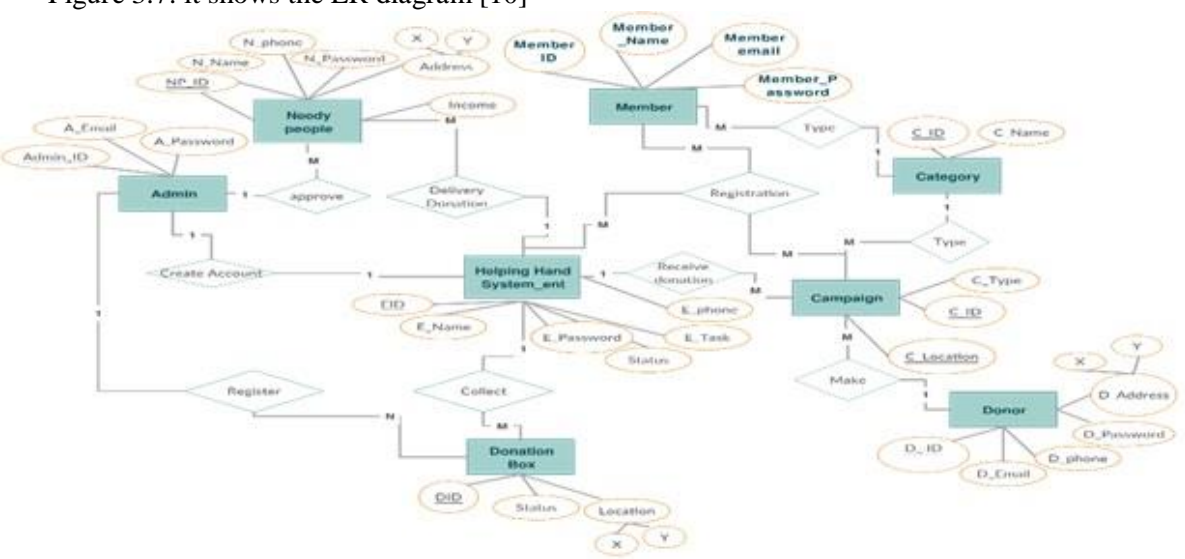

Figure 3.7: it shows the ER diagram [10]

Figure 3.7: ER diagram

### **3.5 Design Requirements**

.

The plan necessity is the standout amongst the most imperative piece of a site, which makes a site novel from some other existing site. In our site, we for the most part cantered around better client experience and easy to understand. We dealing with our very own particular issue proclamation, framework or client experience which we are planning. We additionally give some new highlights by which the client can without much of a stretch work our framework.

In our site, we plan an enrolment area so any client can be enlistment to our site with their data.

- $\Box$ Implied or express demands for gifts of anticipated gift objective;
- $\Box$ Information about how to make a gift, including arranged giving;
- $\Box$ Information about existing or arranged projects, administrations, or offices to energize gifts;
- $\Box$ Categories, for example, restorative and wellbeing, Disaster help, school and training, religious, and so on.
- $\Box$ To advance battle that include gathering pledges;
- $\Box$ The board and organization of gift framework, for example, include battle, see crusade, absolute gift objective, alter crusade, and erase crusade;
- $\Box$ To register as volunteer for supporting explicit battle;
- $\Box$ Make a gift with straightforward advances [17].

©Daffodil International University 15

# **CHAPTER 4**

# **DESIGN SPECIFICATION**

### **4.1 Front-end Design**

In any site, the front-end configuration is the visual piece of a site. By which the client cooperates with in the viewpoint of structuring, Front-end configuration is a standout amongst the most basic portions for the site. It speaks to the presentation layer and client can specifically speak with this.

It is essential to develop an honest and considerable front-end plan or GUI for the client of a site. Along these lines, while building up the site we endeavoured to keep our plan as straightforward as could reasonably be expected so the client can undoubtedly get to the site. We append our site front-end configuration as pursues.

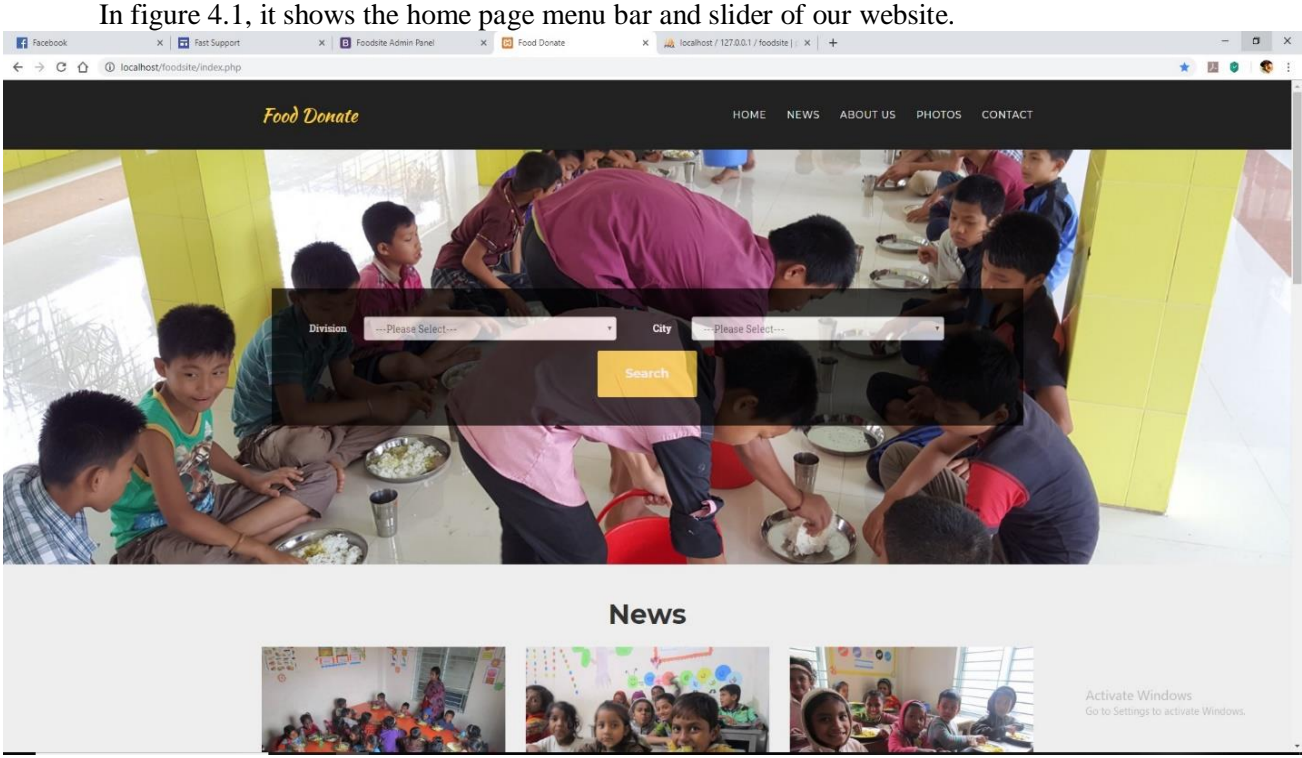

Figure 4.1: Home page menu bar and slider.

In figure 4.2, it shows the home page successful campaign story of our website.

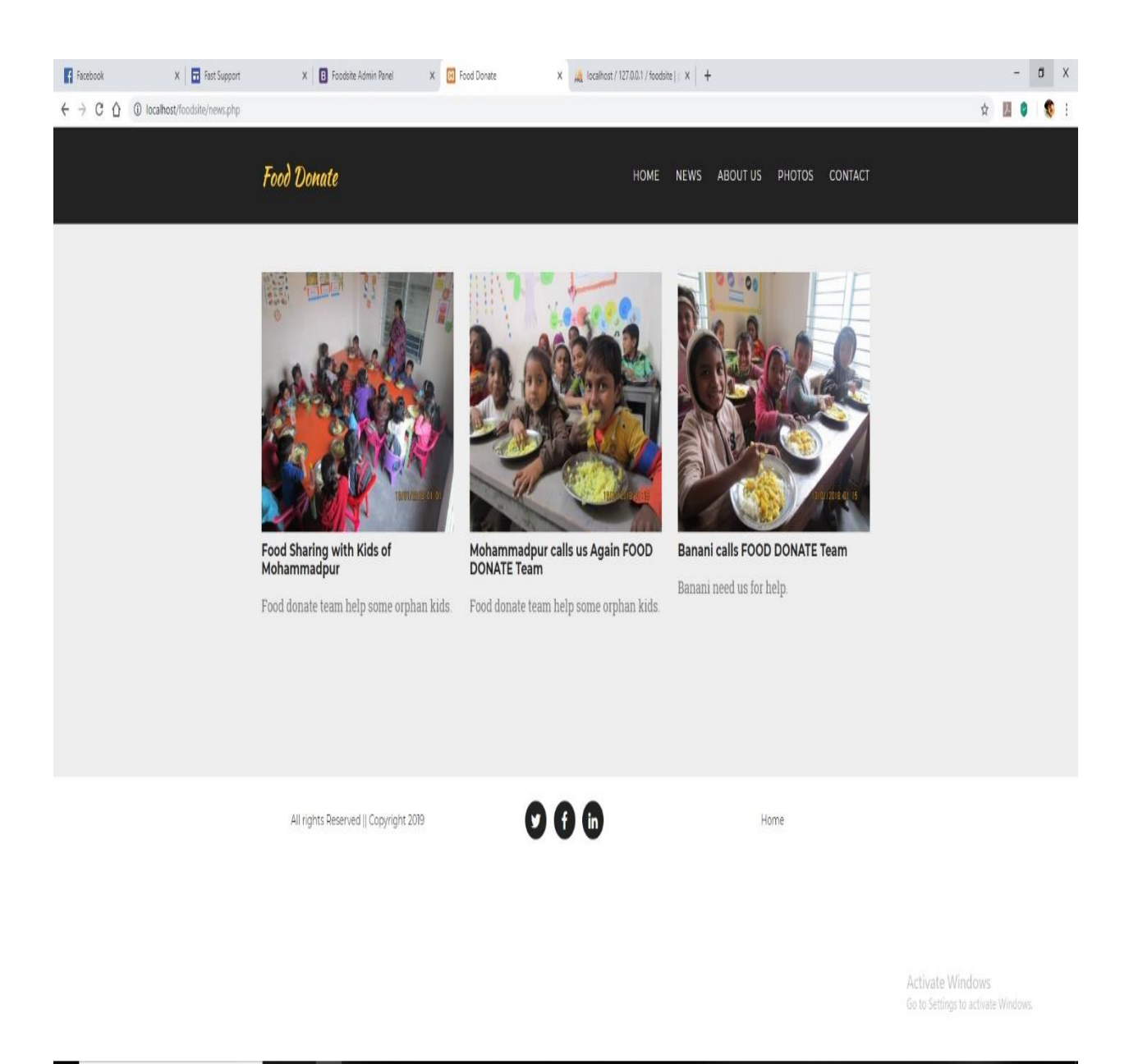

Figure 4.2: Successful campaign.

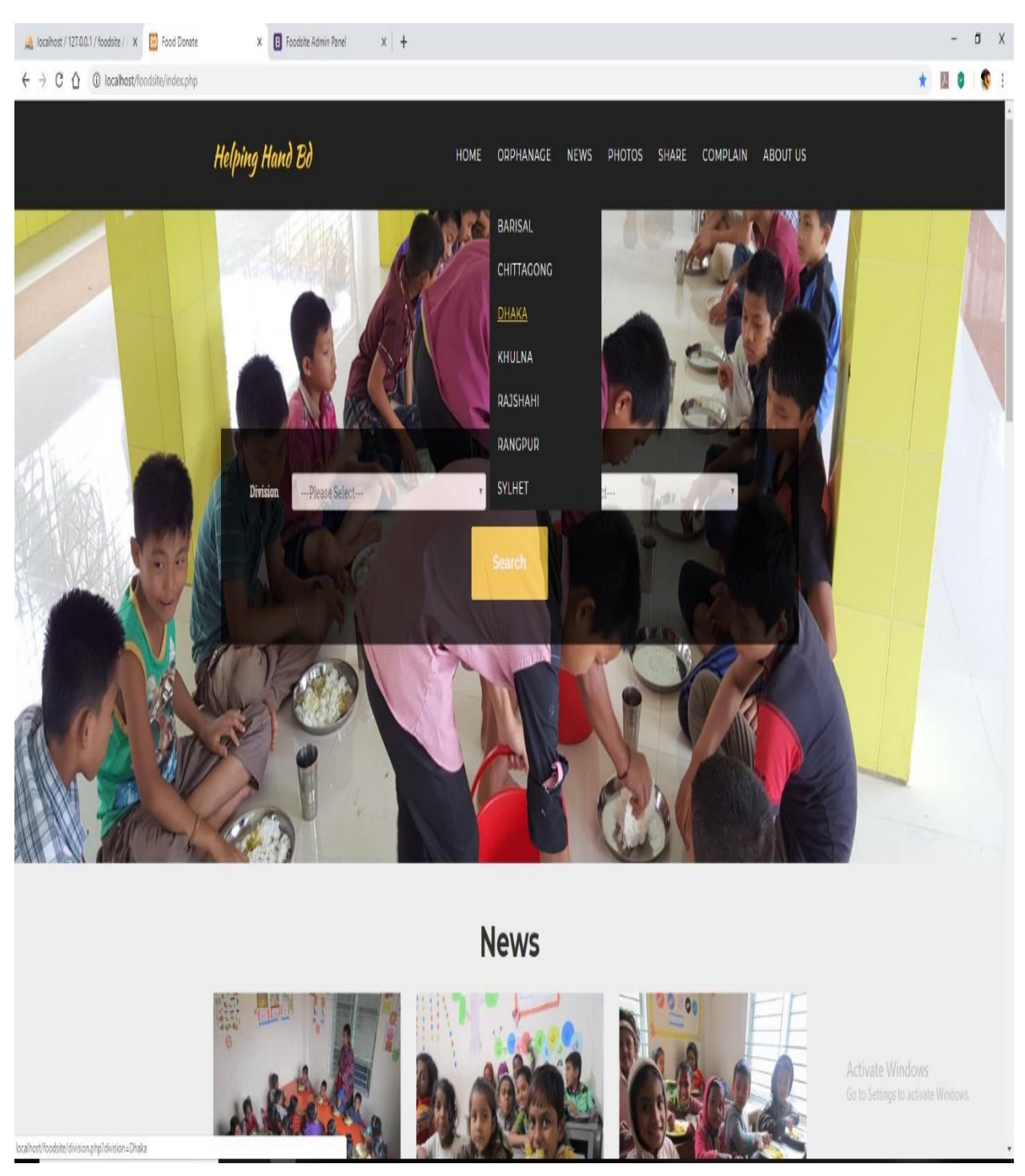

In figure 4.3, it shows the home page latest orphanage of our website.

Figure 4.3: Latest orphanage by Divisional area.

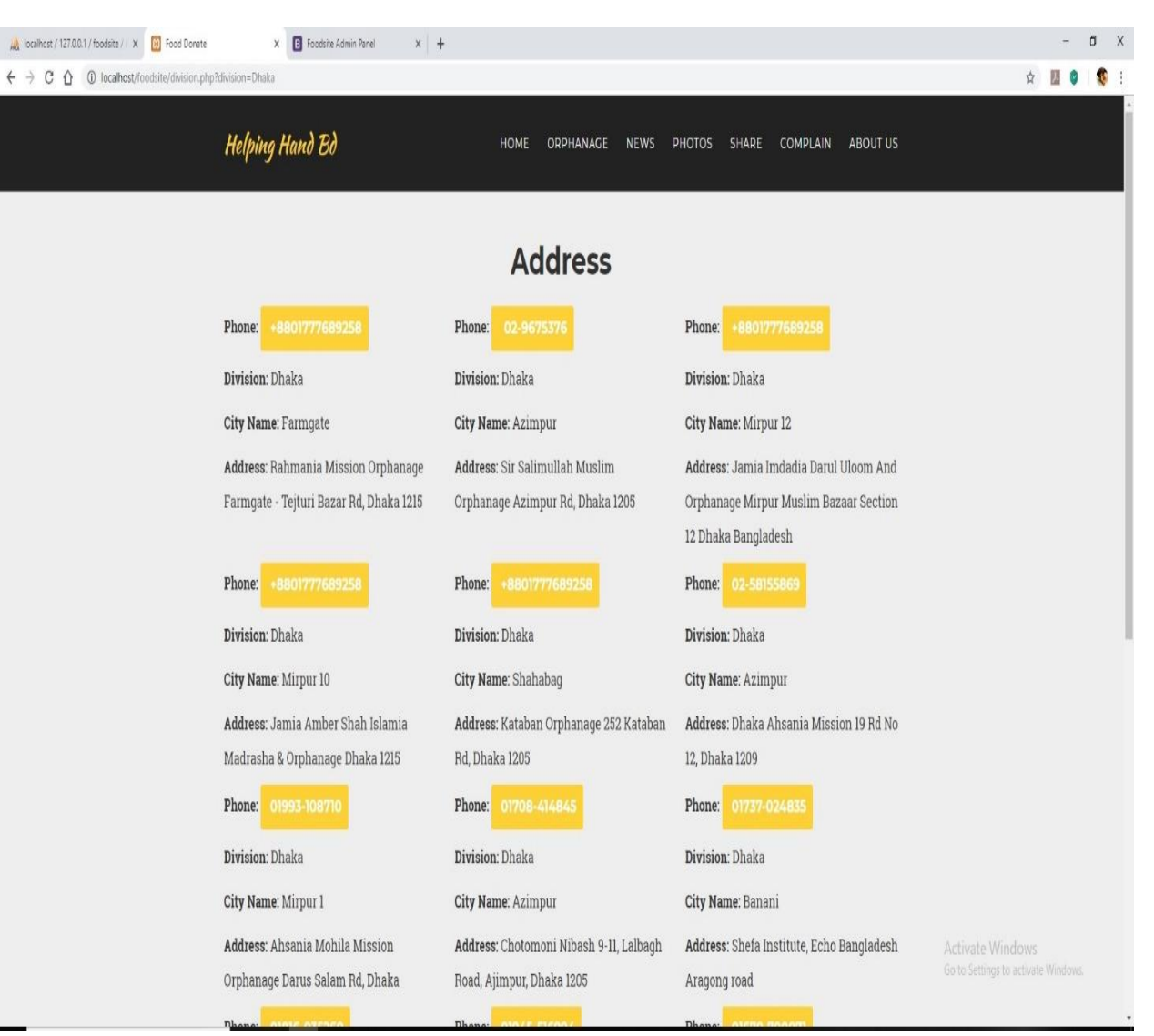

In figure 4.4, it shows the orphanage details list of our website.

Figure 4.4: Orphanage List

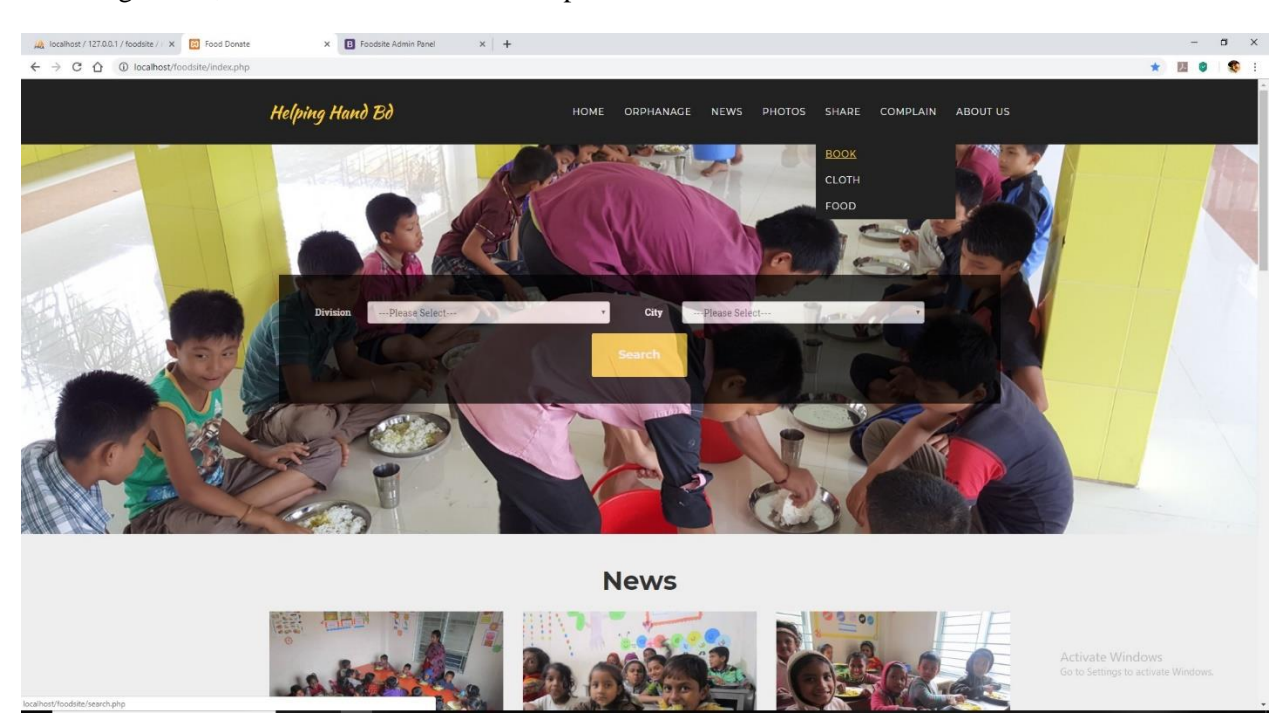

In figure 4.5, it shows the share bar with option.

Figure 4.5: Share bar with option.

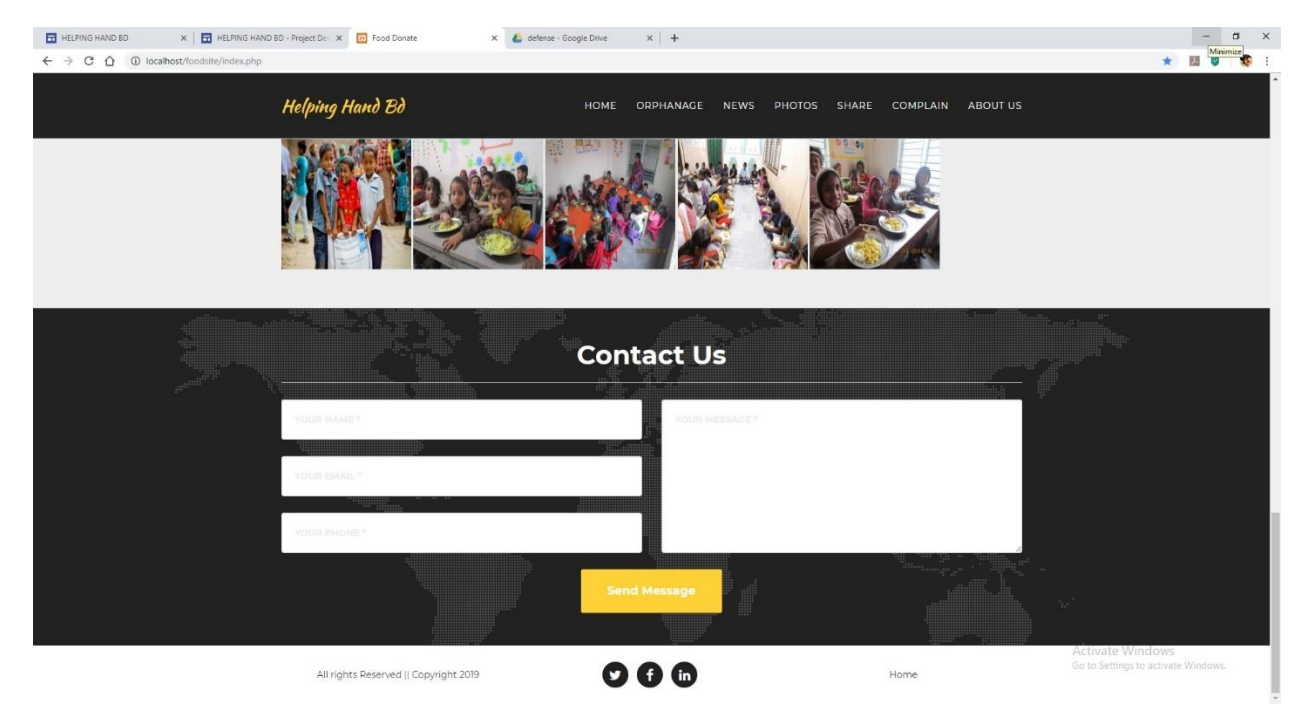

In figure 4.6, it shows the footer part of our website.

Figure 4.6: Footer part

©Daffodil International University 20

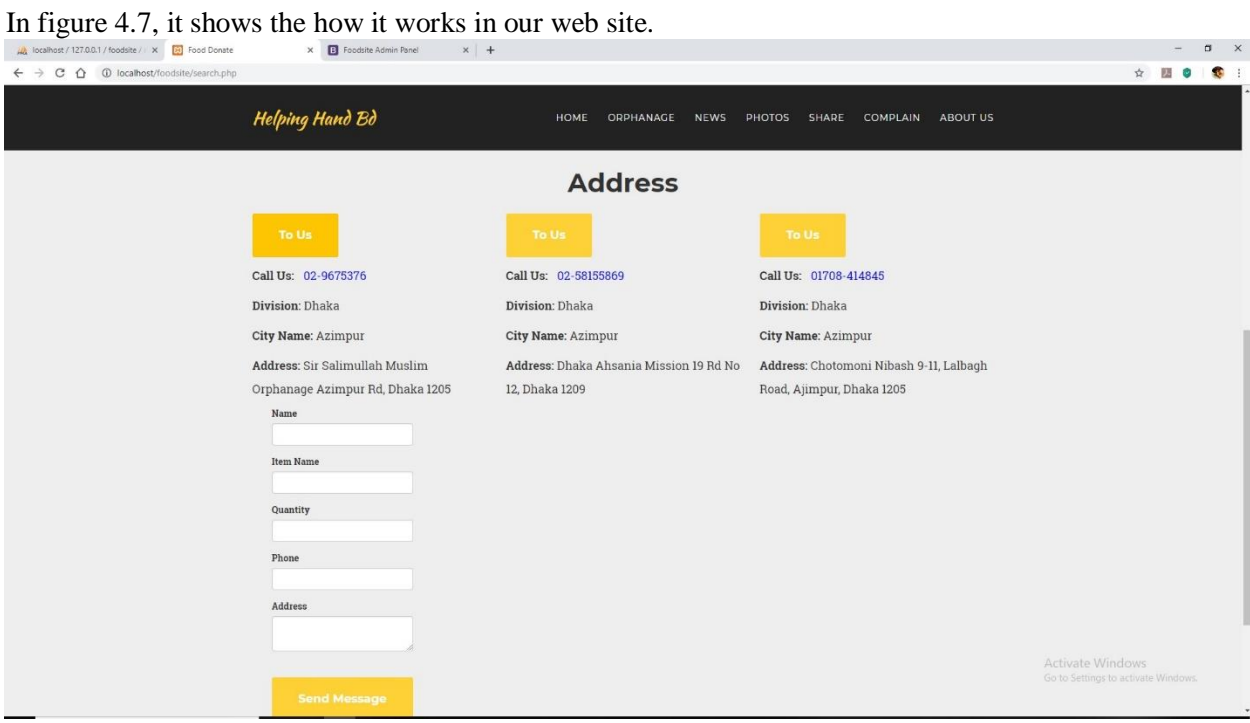

Figure 4.7: How it works.

In figure 4.8, it shows the member sign up form.

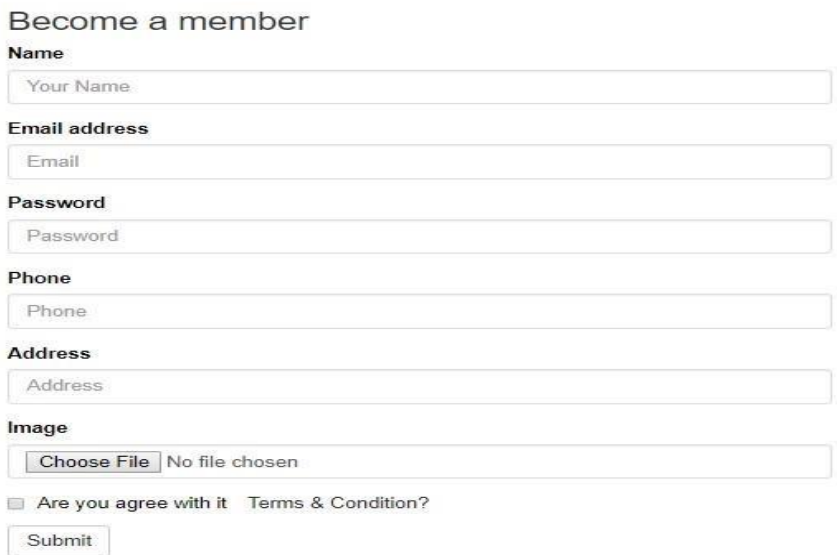

Figure 4.8: Member sign up form.

In figure 4.9, it shows the member log in.

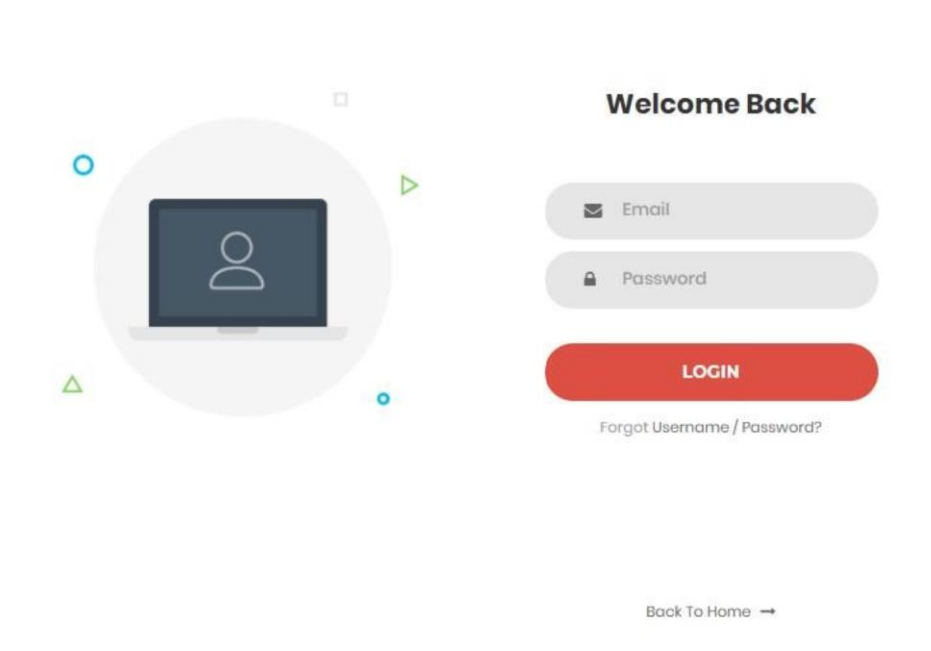

Figure 4.9: Member log in.

In figure 4.10, it shows the news details.

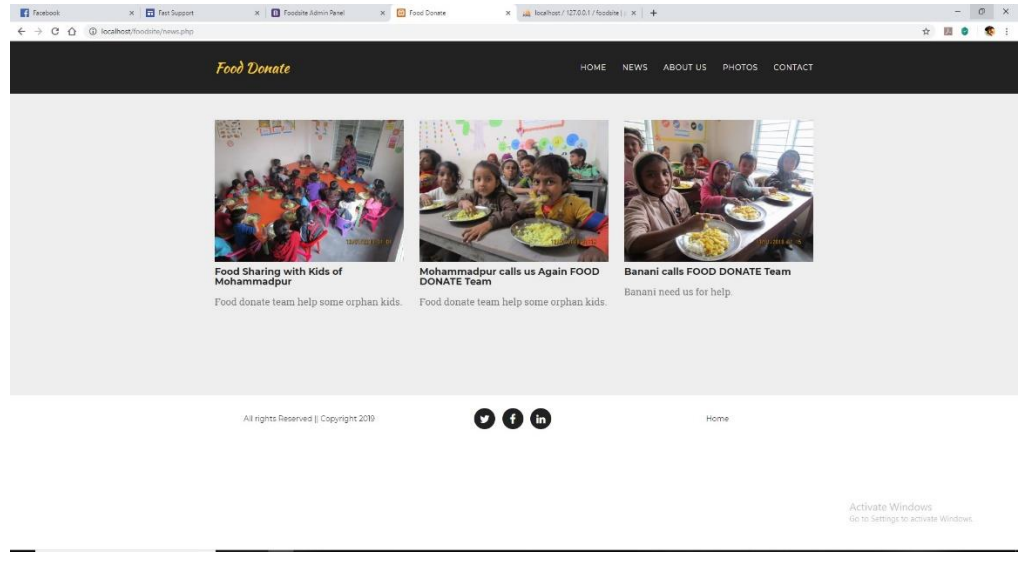

Figure 4.10: News.

In figure 4.11, it shows dashboard login.

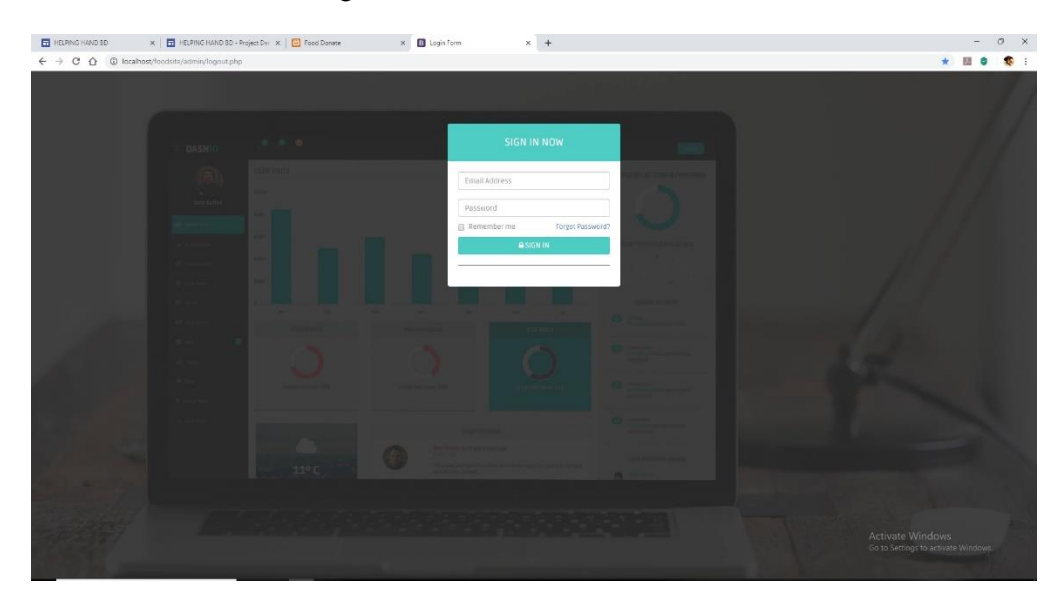

Figure 4.11: Dashboard Login.

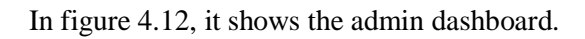

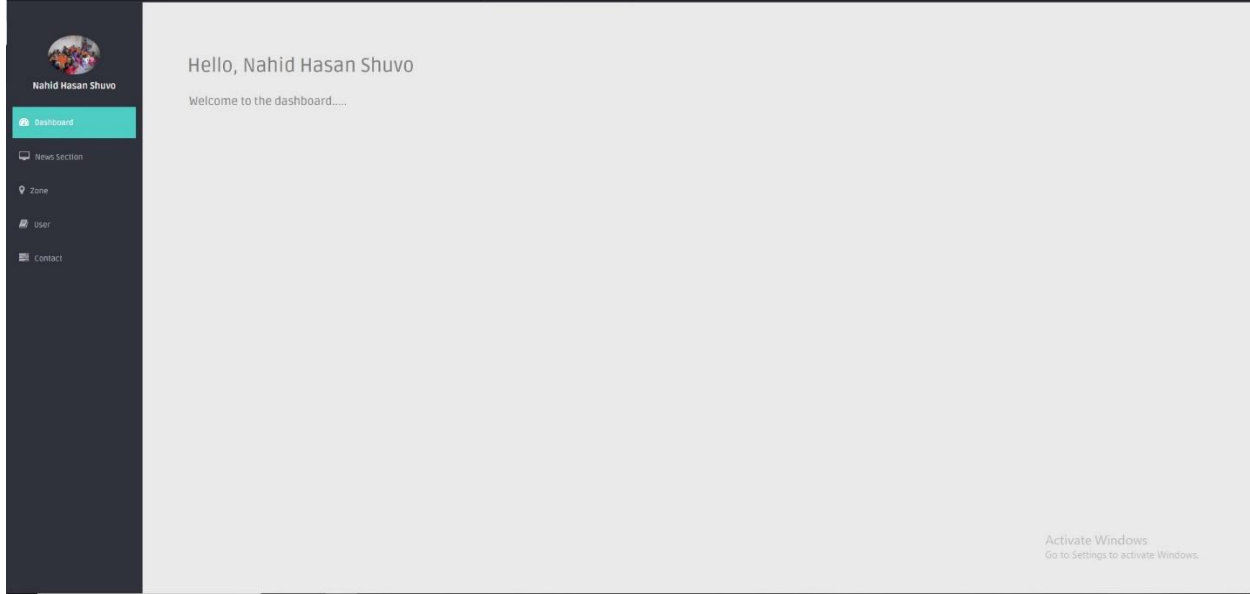

Figure 4.12: Admin dashboard.

In figure 4.13, it shows the News details.

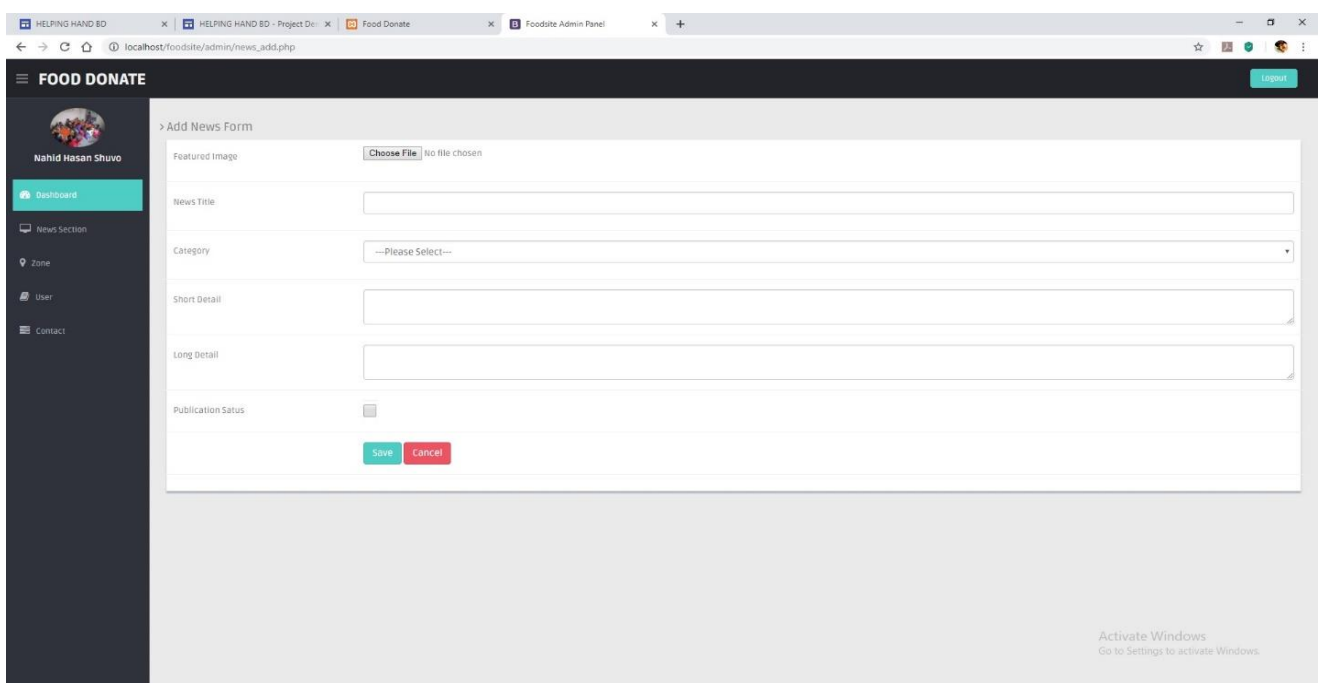

Figure 4.13: News details.

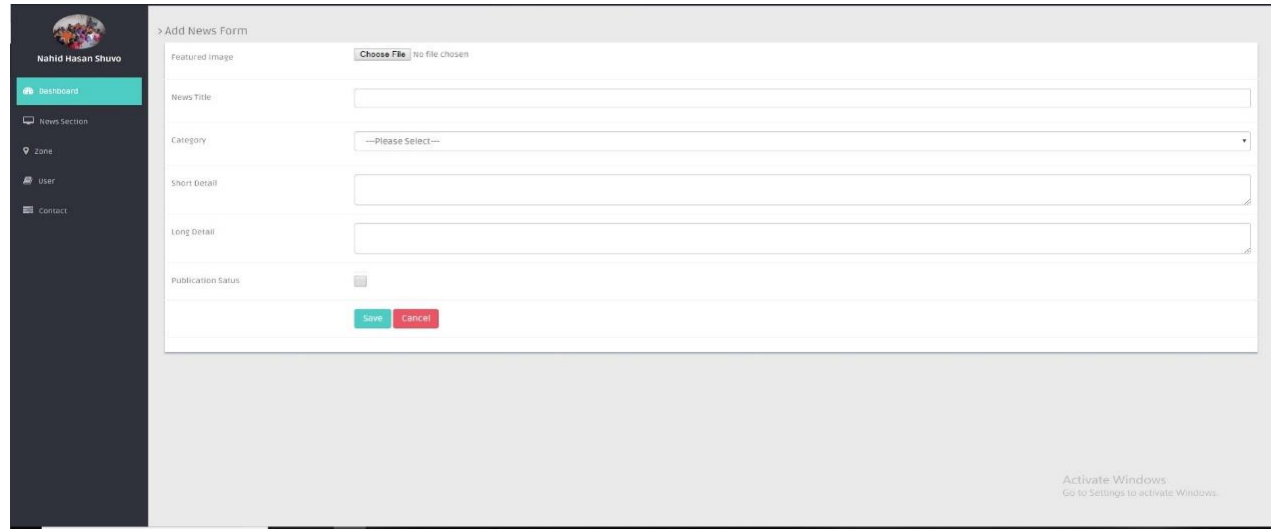

In figure 4.14, it shows the news dashboard.

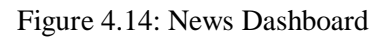

In figure 4.15, it shows the zone dashboard.

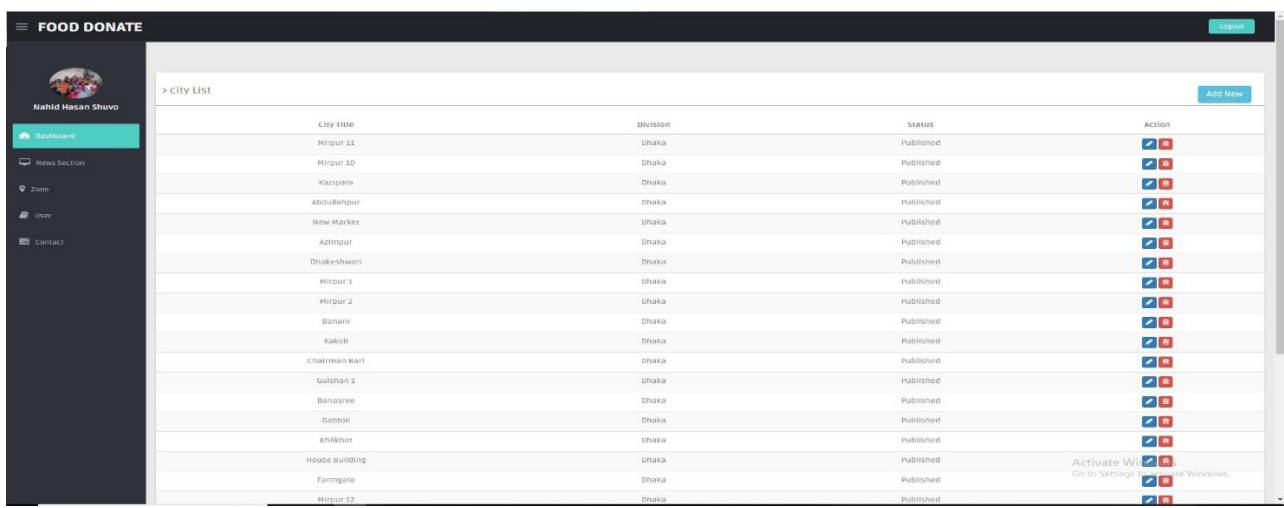

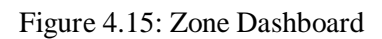

In figure 4.16, it shows the Helping form.

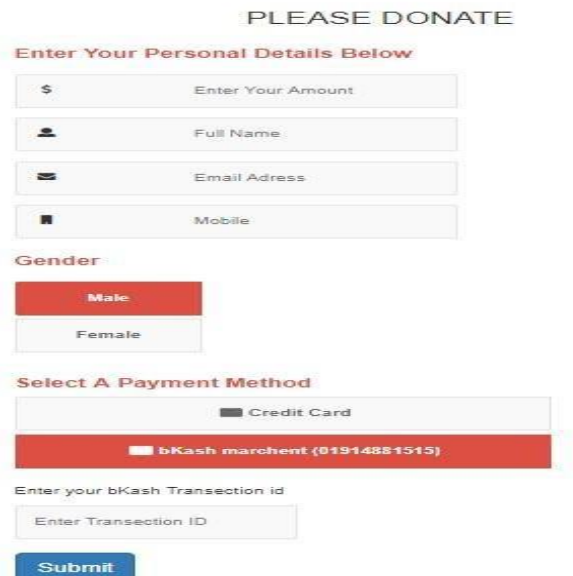

Figure 4.16: Helping form.

### **4.2 Back end Design**

The Back-end configuration is the part that working behind of the venture. The client can't see or informing or the back end part. There is just a single way client can associate with the site by front-in structure. What's more, the client can't see the back end structure and how this part is functioning. In each site, back end does nearly everything that occurs on the server of the site. We endeavoured to keep our back end as basic as could reasonably be expected.

To creating and keeping up the back-end segment, we use MySQL Database on our site. Our site back-end configuration as pursues:

Figure 4.19 shows the Helping hand system in MySQL database. It contains all table data into our website.

| $\Box$ as<br>$\overline{\phantom{a}}$ New                           | Filters<br>Containing the word:         |                                                                                                 |                                     |            |               |  |
|---------------------------------------------------------------------|-----------------------------------------|-------------------------------------------------------------------------------------------------|-------------------------------------|------------|---------------|--|
| -Limitelping-hand<br>$\Box$ New                                     | Table a                                 | <b>Action</b>                                                                                   | Rows D Type<br>Collation            |            | Size Overhead |  |
| $+ - \cdot$ admin                                                   | 8<br>admin                              | <b>Empty @ Drop</b> Frowse M Structure & Search Se Insert B Empty @ Drop                        | 3 InnoDB latin1 swedish ci          | $16$ $K18$ |               |  |
| + blog<br>+ blog comments                                           | ū<br>blog                               | Browse > Structure > Search 32 Insert Empty O Drop                                              | s InnoDB latin1 swedish ci          | 16 KiB     |               |  |
| + campaign                                                          | ⊟<br>blog comments                      | <b>Browse A</b> Structure <b>&amp;</b> Search <b>3-</b> Insert <b>B</b> Empty <b>&amp;</b> Drop | s InnoDB latin1 swedish ci          | 16 KiB     |               |  |
| $+$ $\angle$ comments<br>+ conation details<br>$+$ $\sqrt{}$ member | campaign                                | Browse Structure & Search 32 Insert Empty O Drop                                                | 4 InnoDB latin1 swedish ci          | 16 KiB     |               |  |
|                                                                     | comments                                | Browse Museum & Search Si Insert Empty O Drop                                                   | 6 InnoDB latin1 swedish ci          | 16 KiB     |               |  |
| $+$ $\swarrow$ volunteer                                            |                                         | donation details a Browse & Structure & Search Se Insert Empty O Drop                           | 3 InnoDB latin1 swedish ci          | 16 KiB     |               |  |
| information schema<br><b>ELE</b> mysql                              | 日<br>member                             | Browse In Structure & Search 3- Insert Empty @ Drop                                             | 6 InnoDB latin1 swedish ci          | 16 KiB     |               |  |
| performance_schema                                                  | volunteer<br>$\Box$                     | Browse & Structure & Search 32 Insert E Empty O Drop                                            | s InnoDB latin1 swedish ci          | 16 KiB     |               |  |
| phpmyadmin                                                          | 8 tables                                | Sum                                                                                             | 43 InnoDB latin1 swedish ci 128 KiB |            | 0.8           |  |
| <b>BLE</b> test                                                     | Check all<br>$\uparrow$                 | With selected:<br>$\pmb{\mathrm{v}}$                                                            |                                     |            |               |  |
|                                                                     | Print a Data dictionary<br>Create table | Number of columns: 4                                                                            |                                     |            |               |  |

Figure 4.19: helping hand Helping system database.

Figure 4.20 shows the member table in MySQL database. It contains the member data who are sign up or register into our website.

| $\overline{\phantom{a}}$ New<br><b>Belging-hand</b>                                                                   | SELECT * FROM member                                                              |                         |                                |          |                      |                                 |                                                                                |        |
|----------------------------------------------------------------------------------------------------|-----------------------------------------------------------------------------------|-------------------------|--------------------------------|----------|----------------------|---------------------------------|--------------------------------------------------------------------------------|--------|
| $\Box$ New<br><b>ELV</b> campaign                                                                                     |                                                                                   |                         |                                |          |                      |                                 | Profiling [Edit inline] [Edit ] [Explain SQL ] [ Create PHP code ] [ Refresh ] |        |
| $\overline{+}$ $\overline{\phantom{.}}$ comments<br>$ \sqrt{ }$ donation_details<br><b>B-H</b> Columns<br>$F = \ln x$ | $25 - 7$<br>Show all Number of rows:<br>+ Options                                 |                         | Filter rows: Search this table |          | None<br>Sort by key: |                                 |                                                                                |        |
| $+$ $\sqrt{ }$ member                                                                                                 | $\leftarrow \overline{\phantom{1}} \rightarrow$<br>$\triangledown$ member id name |                         | email                          | password | phone                | address                         | image                                                                          | status |
| <b>FLI</b> volunteer<br>EL information_schema                                                                         | Edit 3: Copy O Delete<br>8                                                        | $\overline{2}$<br>Jamil | jamil@gmail.com                | 123      | 017778939327         | Dhanmondi, Dhaka,<br>Bangladesh | 76784737Capture.PNGhfgh.PNG                                                    |        |
| <b>THE mysql</b>                                                                                                    | <b>Edit 3- Copy @ Delete</b>                                                      | Shajal<br>$3 -$         | shajal@gmail.com               | 123      | 123456789            | <b>Dhaka</b>                    | 1070rohinga-signup.jpg                                                         |        |
| Derformance_schema<br><b>E</b> <sub>-</sub> <b></b> phpmyadmin                                                        | Edit 3: Copy @ Delete<br>o                                                        | Md Robiul<br>4<br>Hasan | hasan15-<br>6207@diu.edu.bd    | 12345    | 01521422030          | Dhaka, Bangladesh               | 8169mem1.jpg                                                                   |        |
| <b>PLO</b> test                                                                                                    | Check all<br>With selected:                                                       | & Edit<br><b>Copy</b>   | <b>O</b> Delete<br>Export      |          |                      |                                 |                                                                                |        |
|                                                                                                    | $25 - 7$<br>Show all Number of rows:                                              |                         | Filter rows: Search this table |          | Sort by key:<br>None | ۷                               |                                                                                |        |

Figure 4.20: Member table.

Figure 4.21 shows the campaign table in MySQL database. It contains the campaign data, which is post into our website.

| phpMyAdmin                                                         | Server 127.0.0.1 » Database: helping-hand » E. Table: campaign<br>$\leftarrow$  |                                            |                                                                                                    | 春天                                                              |  |  |  |  |
|--------------------------------------------------------------------|---------------------------------------------------------------------------------|--------------------------------------------|----------------------------------------------------------------------------------------------------|-----------------------------------------------------------------|--|--|--|--|
| <b>全副90秒6</b><br>Recent Favorites                                  | <b>Browse</b><br>Structure                                                      | SQL Search <b>3-c</b> Insert               | Dperations<br>Export in Import as Privileges                                                                                               | <b>3</b> Tracking<br>26 Triggers                                |  |  |  |  |
| $\mathbin{\boxplus}$ as                                            | Showing rows 0 - 2 (3 total, Query took 0.0041 seconds.)                        |                                            |                                                                                                    |                                                                 |  |  |  |  |
| $-6$ New<br>helping-hand                                           | SELECT * FROM 'campaign'                                                        |                                            |                                                                                                    |                                                                 |  |  |  |  |
| <b>ITT New</b><br>$+$ $\swarrow$ campaign                          | Profiling [Edit inline] [Edit ] [ Explain SQL ] [ Create PHP code ] [ Refresh ] |                                            |                                                                                                    |                                                                 |  |  |  |  |
| $+ -$ comments<br>donation details                                 | $25 - 7$<br>Show all Number of rows:                                            | Filter rows: Search this table             | None<br>Sort by key:<br>$\pmb{\mathrm{v}}$                                                                                                 |                                                                 |  |  |  |  |
| <b>ELM</b> member<br>4 volunteer                                   | + Options                                                                       |                                            |                                                                                                    |                                                                 |  |  |  |  |
| iii information schema                                             | $\leftarrow$ $\rightarrow$<br>campaign id member id                             | name<br>email                              | address<br>description<br>title<br>goal<br>Lorem ipsum                                                                                     | image<br>status<br>category                                     |  |  |  |  |
| $H = mysql$<br>performance_schema<br>+ phpmyadmin<br><b>E</b> test | Edit 32 Copy @ Delete<br>$\overline{2}$<br>8                                    | Yousuf<br>jolil@jamal.com<br>Jamil         | dolor sit<br>Back to<br>Shariatpur<br>10000<br>amet.<br>school<br>Dhaka<br>consectetuer<br>adipiscin                                       | PURE<br>7318family-<br>$\mathbb O$<br>1237701 1920.jpg WATER    |  |  |  |  |
|                                                                    | Edit 32 Copy @ Delete<br>$\overline{3}$                                         | Robiul<br>Hasan                            | Sed ut<br>Pure<br>perspiciatis<br>robiul@gmail.com Water for 42512<br>Chittagong unde omnis<br>Rohinga<br>iste natus<br>error si           | <b>WORLD</b><br>$\circ$<br>5149Rohingya.jpg<br><b>HUNGER</b>    |  |  |  |  |
|                                                                    | Edit 3 Copy Co Delete<br>4                                                      | 1 Sajal<br>sajal@gmail.com                 | Sed ut<br>Sanitation<br>perspiciatis<br>Camping<br>5451<br>unde omnis<br>netrokona<br>for<br>netrokona<br>iste natus<br>error si<br>people | <b>CHILD</b><br>$\mathbb O$<br>7215toilet.jpg<br><b>MARRIGE</b> |  |  |  |  |
|                                                                    | Check all<br>$\ddot{\phantom{1}}$<br>With selected:<br>$P$ Edit                 | Export<br><b>E</b> Copy<br><b>O</b> Delete |                                                                                                    |                                                                 |  |  |  |  |
|                                                                    | Show all Number of rows:<br>$25 *$                                              | Filter rows: Search this table             | None<br>Sort by key:<br>٠                                                                                                    |                                                                 |  |  |  |  |
|                                                                    | Console                                                                         |                                            |                                                                                                    |                                                                 |  |  |  |  |

Figure 4.21: Campaign table.

©Daffodil International University 27

Figure 4.22 shows the volunteer table in MySQL database. It contains the volunteer data who are sign up or register into our website.

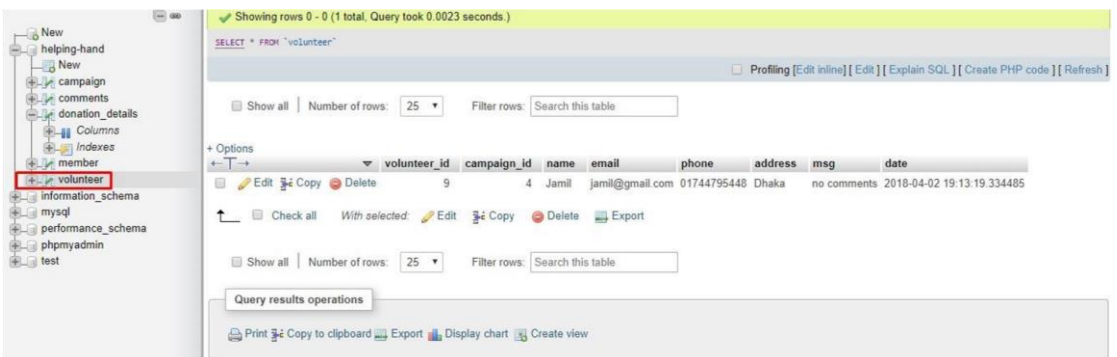

Figure 4.22: Volunteer table.

# **4.3 Interaction Design and UX**

Communication configuration speaks to collaboration between the client and the site. Cooperation configuration considered the methodology with the end goal that the client issue space, preparing the issues and finding the results. It likewise performs exercises by the with respect to results about and deal with the issue in the site.

All things considered, in any site client experience mostly centres around the general encounters between the clients and the site. In our sites, above all else the highlights can cooperate with the client. We are for the most part cantering simple to utilization of the site and there is a choice where the client needs to enrol and signing in the application by utilizing his/her checked data such like email and secret word. In our application for UX, we have endeavoured to give our client some extraordinary encounters by including some new highlights. For better execution and experience for the client, we endeavoured to keep our site straightforward and simpler to utilize [18].

#### **4.4 Implementation Requirements**

To actualize a venture, we have to utilize diverse sort of apparatuses, segments those assistance us to build up a task effectively. So in our application improvement we likewise utilized a few instruments and parts. In the Implementation Requirement area, we fundamentally talked about pretty much every one of the apparatuses and segments that we have used to build up our undertaking.

#### **4.4.1 Hardware Necessities**

The PC server is utilized to site's documents, just as the database, which will contain the site's information. This PC framework will be utilized to have the framework. It was chosen that the site would be facilitated from the creator's personal computer, which has a 2.3 Gigahertz CPU, 2 Gigabytes of DDR2 memory and 250 Gigabytes of Hard Drive stockpiling. We trust this is adequate for advancement and testing reason.

### **4.4.2 Software prerequisites**

#### **4.4.2.1 Database Server and Administration Tools**

The database server enables the framework to store and recover information that will be utilized by the framework. The organization devices enable the database organization to make reinforcements or any essential changes to the site's database. One of our destinations is to decrease the expense of the framework. For this reason we pick MySQL server for our database needs. It is picked in light of the fact that it is a trusted and exceptionally well known open source database framework that is accessible free for accuse and happens to a huge number of valuable organization apparatuses [15].

#### **4.4.2.2 Web Server:**

The web server permits any PC with a web or neighbourhood association with host a site. It does this by partner a specific envelope on the neighbourhood machine with the PCs IP address. When somebody from an alternate PC endeavours to get to the IP address of the facilitating PC utilizing HTTP, they are diverted to picked root envelope determined in the web server's design document. With the end goal of this framework, we chose to utilize the well-known open source web server called Xampp, which is accessible at http://www.apachefriends.org [24].

## **4.4.2.3 PHP Server:**

The PHP server enables the host PC's program to execute PHP code and view PHP website pages. PHP variant 7.2.3 was utilized for the arrangement the board framework. This PHP is completely good with the adaptation of the Xampp web server that was utilized. The PHP server is accessible at http://php.net [25]

# **CHAPTER 5**

# **USAGE AND TESTING**

### **5.1 Implementation of Database**

This part is centred around how we actualize our database. As we notice prior for our venture we use MySQL base database. MySQL is a general sort database. It has additionally some different highlights like dependably encoded, dependably on accessibility Groups, BACPAC record (import), BACKUP direction, etc. Since MySQL is a general kind database, so there is no need of other database [15].

## **5.1.1 Database Design**

MySQL is a general kind database Security Rules reveals to us how we should structure our information and from where our information can be perused or written to. By the Authentication include we can control we approaches information, and how they get to it. Since it is a general sort. For this the structure and streamlining is not quite the same as social database. General time database can serve a few a great many clients with trading off the nature of responding rapidly and decidedly [15].

Our principle database name is helpindhand.

Under this database there are a few sections for various reason and activity in our Database which are:

- Admin Login and control data.
- Admin control board and site controlling framework.
- **•** Member enlistment and login data.
- **Member administrator board and controlling.**
- Donor's gift data.
- News data. Each Part has its very own format ©Daffodil International University 31

## **5.1.2 Storing Process of Data**

Part needs to first Registration for utilizing our site. MySQL database procedure can give us some required field and after top off this information field, part's enrolment was finished.

Figure 5.1 it shows the registration process.

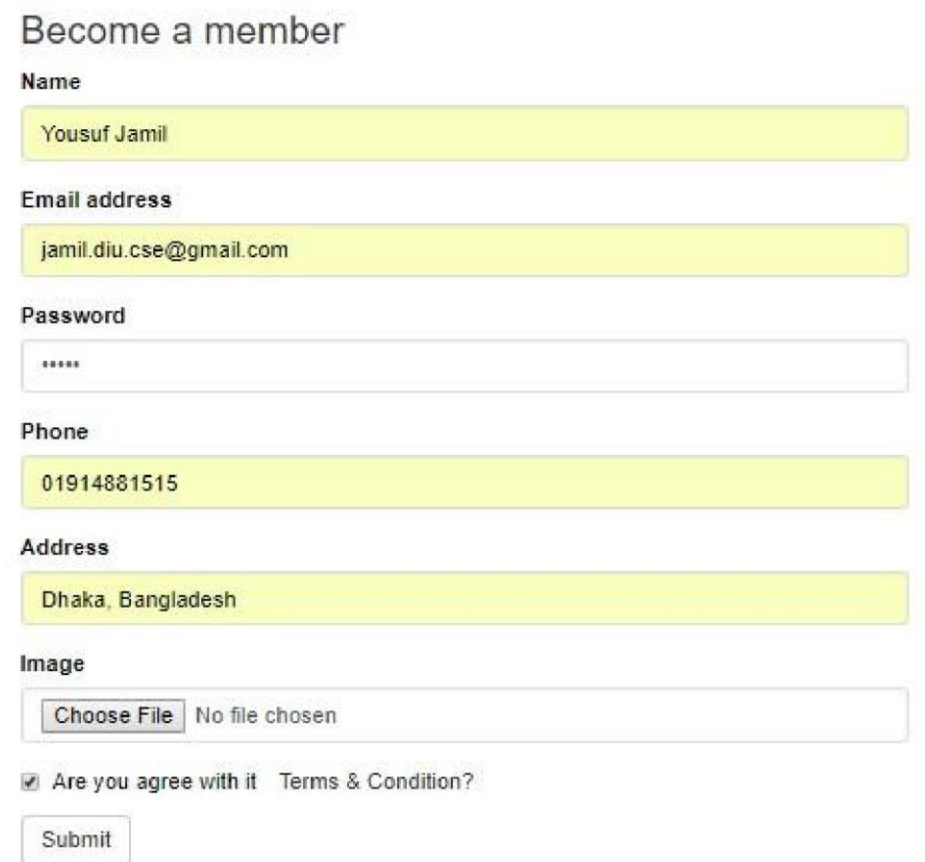

Figure 5.1: Registration Process.

All enrolled client's distinguishing proof is put away in our database. On the off chance that any client gives any email or secret key, which isn't store in our database, they can't sign in to our framework. MySQL utilizes confirmation rules, to discover if a client gives right login account or not.

Figure 5.2: it shows the authentication rule.

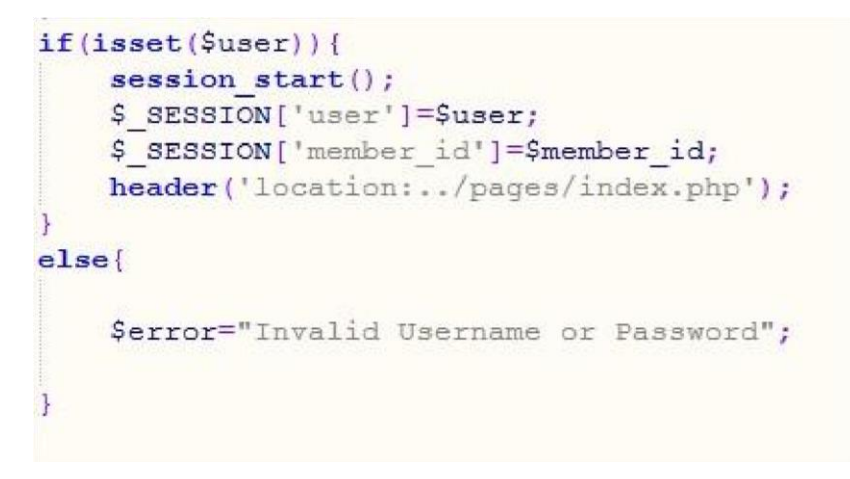

Figure 5.2: Authentication Rule.

All register members' has their own admin panel, with a unique member id. All the input is given by a certain member will be stored under their own member\_id.

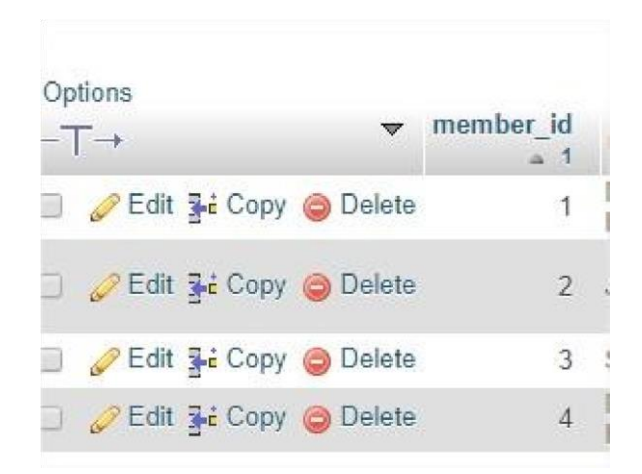

Figure 5.3 it shows the member\_id.

Figure 5.3: Member id from Database.

At the point when a part join on to our application, a one of a kind member id is given to them. All data against a member\_id will be put away in our database on a table.

#### **5.2 Implementation of front-end plan**

What number of client will utilize a framework, is totally rely upon the simple structure and convenience of the framework. At the point when a client opens our site, they will right off the bat see the frontend plan. PC gadget or PDA screen estimate is changing starting with one gadget then onto the next gadget. Some gadget is outfitted with overwhelming huge screen, a few has little screen, and some are excessively little. For this we need to make our structure gadget free and it is exceptionally testing. Along these lines, we attempt our best to keep our plan flawless additionally easy to use. We utilize exceptionally straightforward UI plan, for this if any client open any page of our site, by basically looking on the page, they will comprehend what this site do.

### **5.3 Implementation of Interaction**

The achievement of a framework is totally relying upon the communication with the client. Presently days, association is found all over the place. Connection is which makes a site mainstream and appealing to a client. Along these lines, it is essential to make a site intuitive. We build up some one of a kind element to communicate our site with client (like – crusade framework)

We actualize our site with responsive UI for better client experience. For this, we utilize simple symbol, content connection and catch. The framework is absolutely easy to use and client can without much of a stretch communicate with our site. Our site is effectively actualized and has noteworthy association with the clients.

# **5.4 Testing Implementation**

Testing execution is procedure of testing the usage of a framework, where analyser or framework designer will see different cases and determination, is it implementable or it has impediments.

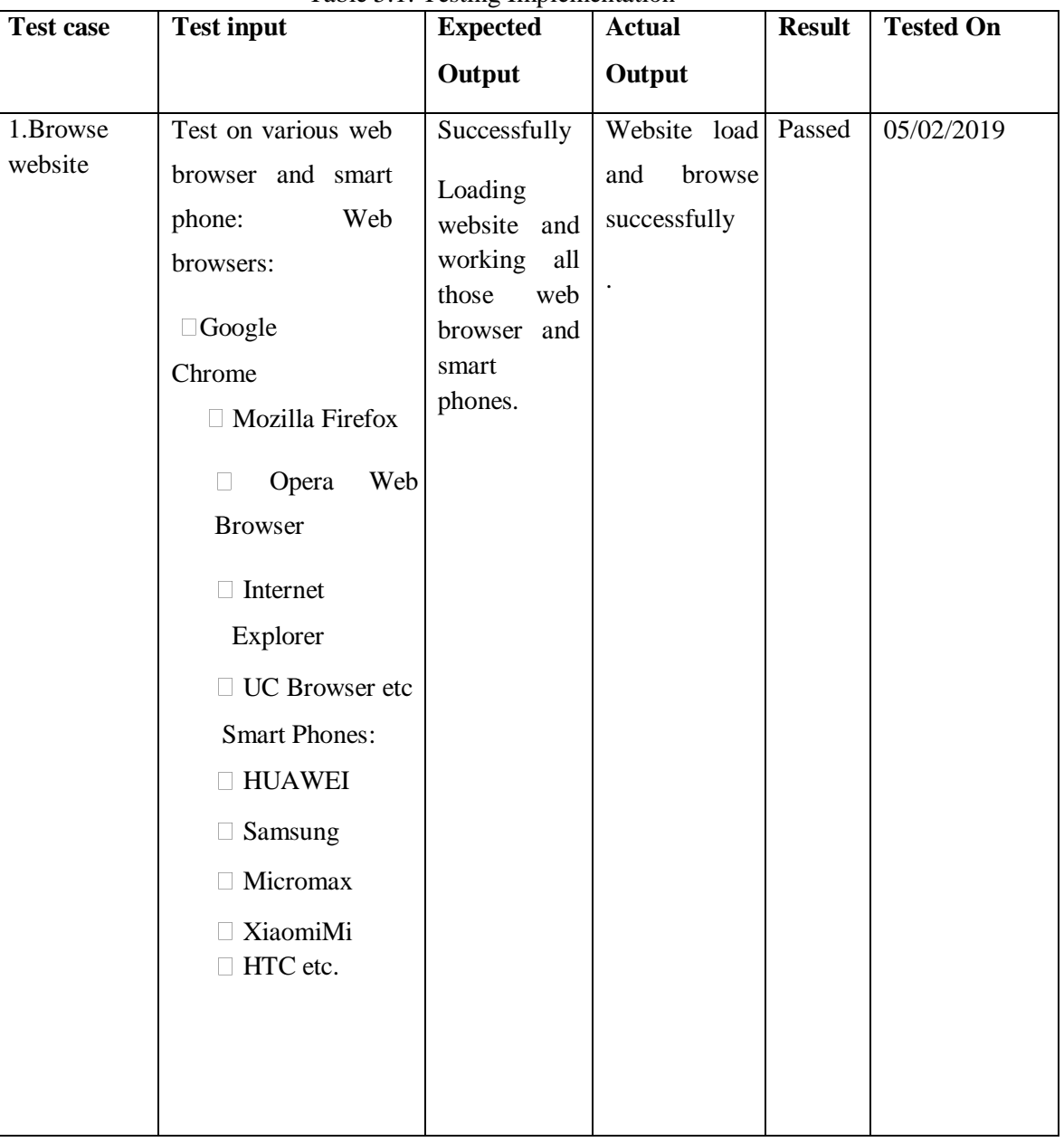

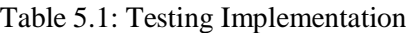

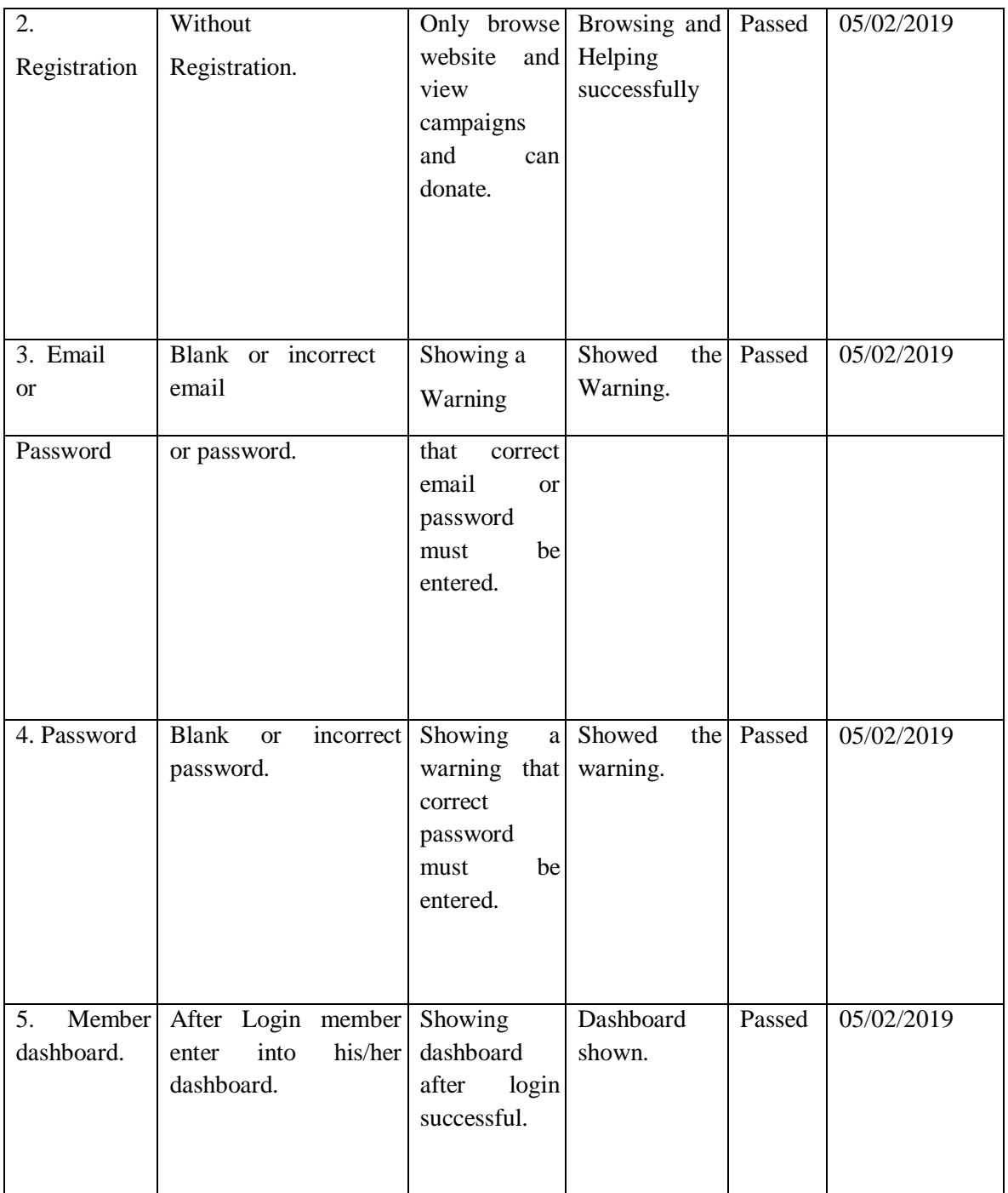

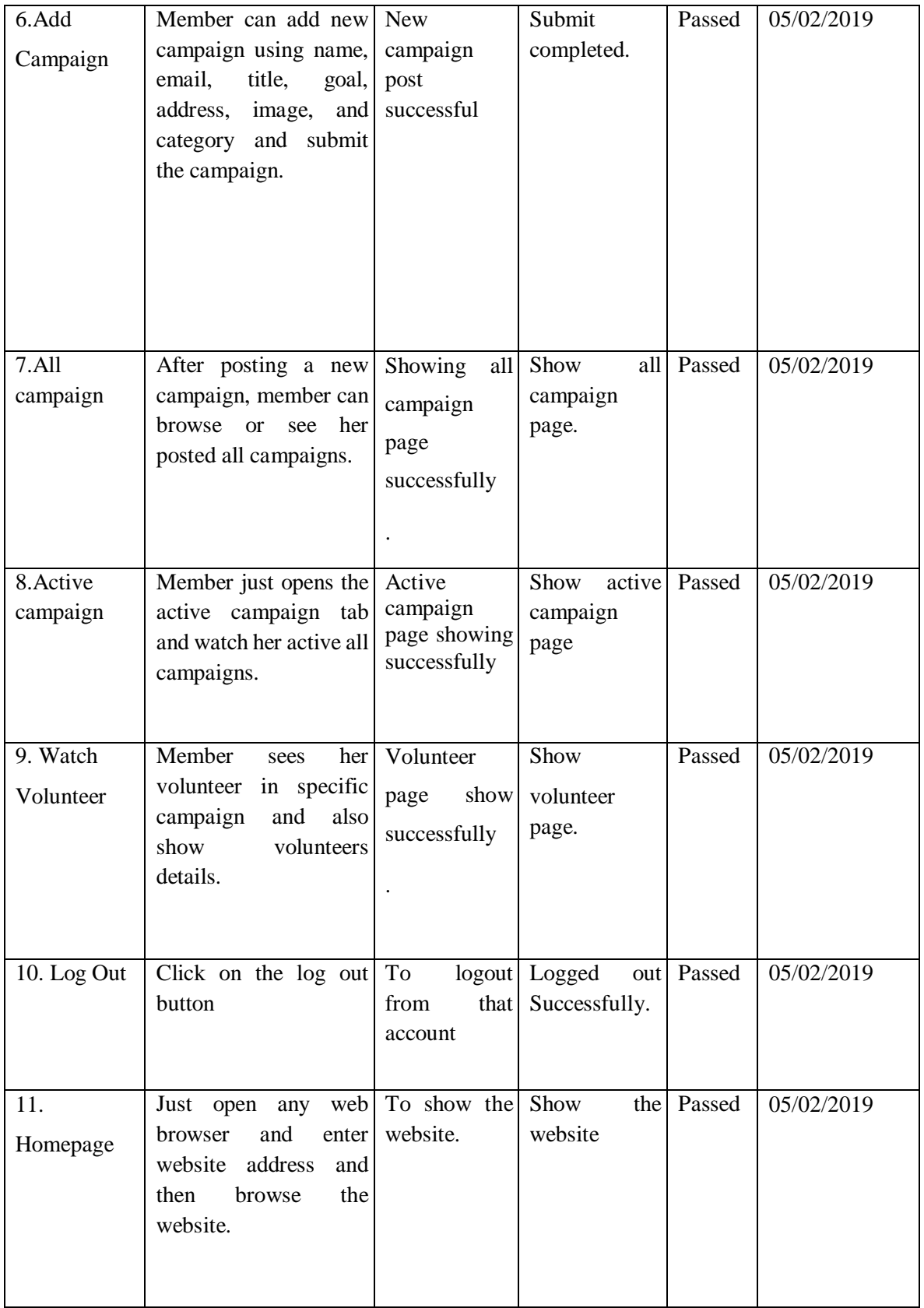

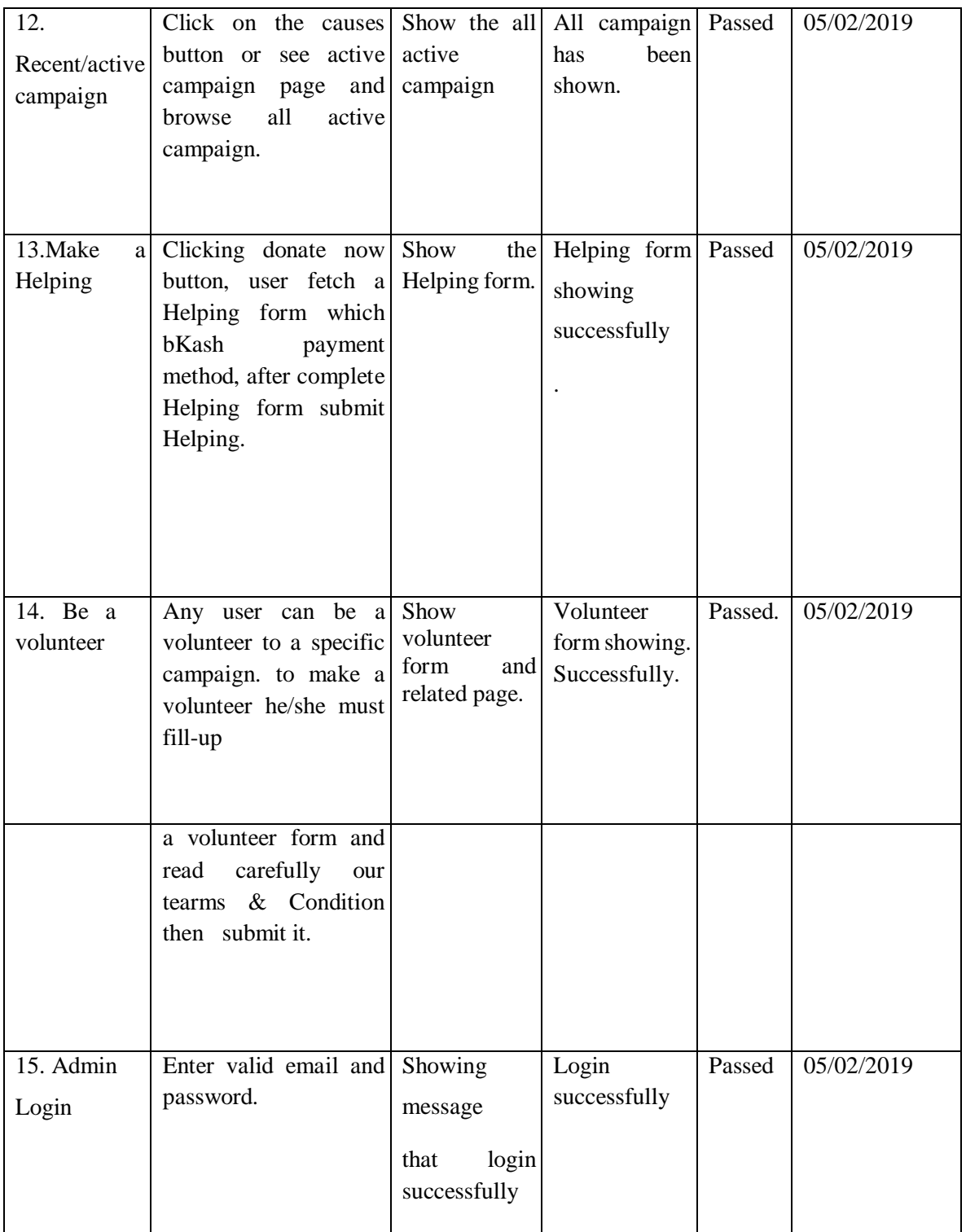

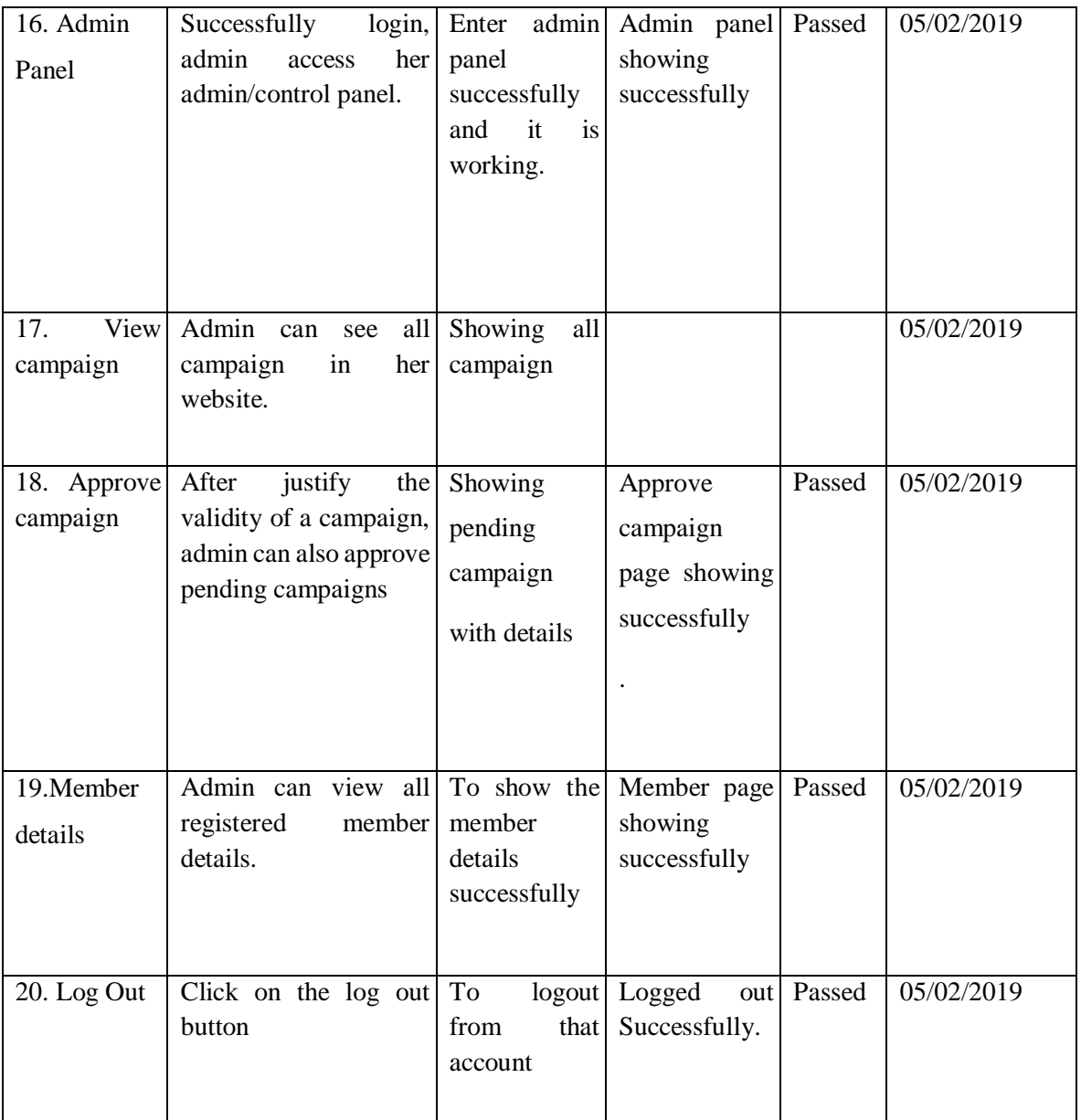

# **5.5 Test Results and Reports**

Test Report speak to the aftereffect of the test formally. Report contains the information, which we assessed in an expert and composed way. Report portray the working condition and demonstrates the test result with test objective.

In part 5.4, we demonstrated the experiment, test input, anticipated yield, genuine yield lastly we discover our outcomes and the test consequence of this site was fruitful. We perform ease of use test to check the client fulfilment. Convenience testing check the accompanying component of the site.

- How simple it is to utilize the site?
- How it is anything but difficult to upkeep client administrator board?
- How it is anything but difficult to post a battle and deal with a crusade?
- How it is anything but difficult to be a volunteer?
- How simple it is to make a gift?

So toward the end we can do the outcomes as the advantages of convenience testing as far as possible of the client, part or contributor.

- Website quality is great.
- Website is anything but difficult to utilize/peruse.
- Website is emphatically acknowledged by clients.
- All sort of highlight and classification for the clients.
- Easy and reasonable UI for cooperation.
- Some inventive thought for the crusade.

# **CHAPTER 6 CONCLUSION**

### **6.1 Discussion and Conclusion**

At long last, we complete our venture the Helping hand gift framework. It was the interest of time to make an online-based raising money framework in our nation. I figure we can do it effectively. It would be open plat-type of online gathering pledges framework in Bangladesh. The testing some portion of this undertaking was to make an easy to use framework that limits the work for the client however benefits the client in the manner in which that venture focused on. This undertaking can be coordinated with any raising support association to improve the framework to end up increasingly valuable. It keeps up straightforwardness to the majority of the clients. Needy individuals will be profited and benefactor will get the fulfilment of their sum being utilized in incredible helping reason to the dismissing individuals of our general public.

#### **6.1.1 Limitations**

Like every one of the things in our reality nothing is 100% immaculate. Our site additionally has some restriction. Make the site dispatch the beginning of the undertaking, not the end. We will attempt our best to lessen the impediment of our site in future refresh.

Some portion of the confinements are:

- Because of utilizing our site clients always, need to interface with web.
- International cash exchange not yet incorporated into our framework.

### **6.2 Scope for Further Developments**

This framework has a great deal of future degree to make it more clients inviting. Some future extensions are talked about in the beneath.

- The online instalment strategy like Payment with Master card, Visa card, Pay buddy can be included
- Implementation of prominent neighbourhood instalment framework like Sure Cash, Mobicash, Ucash, and so forth can be included
- Android and iPhone application can be grown with the goal that it very well may be gotten to internationally
- In future forms we can go for Oracle database if the information volume is excessively high.
- Online visiting framework can be included with the goal that giver and customer can convey specifically

### **REFERENCES**

[1] *"Main and practice for nonprofessional fit association"* Internet:

http://www.minnesotanonprofits.org/philanthropicassets/fundraisingcommunications/people/kindsofsubsidizing and-battles [last accessed: damage 02, 2019, at 8pm]

[2] *"Poverty\_in\_Bangladesh"*Internet:http://www.worldbank.org/en/news/highlight/2017/10/24/banglades h-keeps on decreasing neediness however at-slower-pace [last accessed: deface 02, 2019, at 9pm]

[3] *"The language for structure site pages"* Internet: https://www.w3schools.com/[ last accessed: damage 01, 2019, at 8am]

[4] *"Software testing help"* Internet:http://www.softwaretestinghelp.com/what-is-sdlc-waterfallmodel/[ last accessed: damage 01, 2019, at 2pm]

[5] *"For Information"* Internet: https://en.wikipedia.org/wiki/Main\_Page[last accessed: 2, 2019, at 10:15 pm]

[6] *"WaterfallModel"*Internet:https://www.techopedia.com/definition/14025/cascade show/[last accessed: deface 8, 2018, at 8am]

[7] *"Requirements Gathering and Analysis"* Internet:

"https://wiki.ihris.org/wiki/Requirements\_Gathering\_and\_Analysis:\_The\_Second\_Step\_in\_Software\_ Advancement [last accessed: damage 09, 2018, at 9am]

[8] *"what-is-use-case-specification"Internet*:https://www.visual-paradigm.com/direct/use-case/whatisuse-case-particular/[ last accessed damage 11, 2018, at 8pm]

[9] *"draw.io"* Internet: https://www.draw.io/[ last accessed: deface 11, 2018, at 9pm]

[10] *"Diagram producer"* Internet: https://creately.com/[ last accessed: deface 12, 2018, at 7am] [11]

*"Logical information demonstrate"* Internet:https://www.1keydata.com/datawarehousing/intelligent datamodel.html/[ last accessed: damage 12, 2018, at 9pm]

[12] *"slimjet"* Internet: https://www.slimjet.com/en/lp/top-10-browsers.php

[13] *"Bangladesh webpage for consideration"* Internet:https://www.concern.net/where-we-

work/asia/bangladesh[last accessed to deface 10, 2018, at 7am]

[14] "*Jaago.com.bd Traffic Statistics*

" Internet: https://www.alexa.com/siteinfo/jaago.com.bd

[15] https://www.mysql.com/[ last accessed damage 11, 2018, at 9pm]

[16] "*waterfall-display*" Internet: https://economictimes.indiatimes.com/definition/cascade model[last accessed to damage 15, 2018, at 9pm]

©Daffodil International University 43

[17] *"waterfall-demonstrate"* Internet: https://www.modernrequirements.com/cascade show/[last accessed to deface 16, 2018, at 8am]

[18] *"learn, offer, and assemble"* Internet: https://stackoverflow.com/[ last accessed: damage 16, 2018, at 10pm]

- [19] "*quora*" Internet: https://www.quora.com[last accessed: damage 19, 2018, at 8pm]
- [20] "*Jaago*" Internet: https://jaago.com.bd[last accessed to 4, 2018, at 8am]
- [21] "*Blood benefactors club*" Internet: http://www.blooddonorsbd.com[last accessed April 4 2018, at 8am]
- [22] "*Bangladesh red sickle society"* Internet: http://www.bdrcs.org[last accessed 11, 2018, at 9am]
- [23] "*Project for individuals*" Internet: Project.co [last accessed March 4, 2018, at 9am]
- [24] "*Xammp Download and Installation*" Internet: http://www.apachefriends.org[last accessed April 6, 2018, at 8pm]
- [25] "*PHP official webpage*" Internet: http://php.net/[ last accessed 11, 2018, at 8pm]

### **APPENDICES**

#### **Appendix A: Project Reflection**

The reason for this informative supplement is about undertaking reflection. From fall 2017 semester, we began our voyage to make this site. The primary component of our site is gift framework. Likewise utilizing our site individuals can without much of a stretch give any crusade and make a volunteer. Right off the bat, we fabricate a model for our site then we actualize our undertaking methodically. After much diligent work and investing a great deal of energy at long last, we had the capacity to achieve our objective.

The task "Assistance Helping System" will be useful for not just client. Client can make a crusade and gather found for destitute individuals or any class.

So we trust that our "" Helping Hand Helping System" site will be a positive and powerful for clients.

Informative supplement B: Related Websites

# **Appendix B: Related Websites**

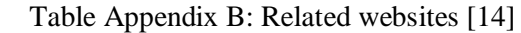

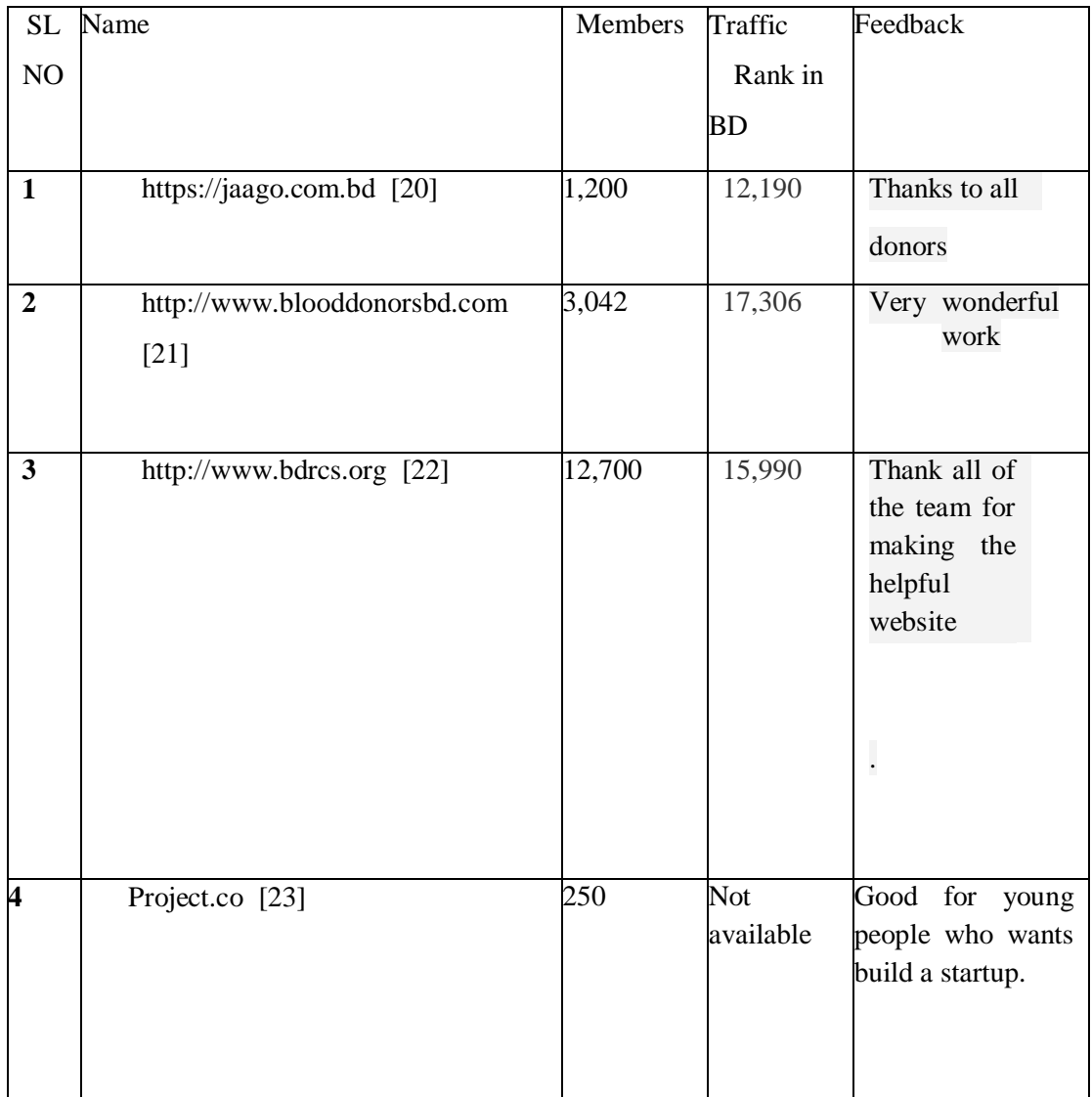

# **Appendix C: MySQL**

MySQL is an open-source social database the board framework. Its name is a blend of "My", the name of fellow benefactor Michael Widenius' little girl, and "SQL", the condensing for Structured Query Language. A database is an organized gathering of information. It might be anything from

A basic shopping rundown to an image exhibition or the immense measures of data in a corporate system.

To include, access, and procedure information put away in a PC database, you need a database the board framework, for example, MySQL Server. Since PCs are truly adept at dealing with a lot of information, database the executive's frameworks assume a focal job in registering, as independent utilities, or as parts of different applications.

# **MySQL Resources:**

https://dev.mysql.com/downloads/installer/ https://dev.mysql.com/ https://dev.mysql.com/doc/ https://dev.mysql.com/downloads/ https://dev.mysql.com/downloads/mysql/ https://www.mysql.com/downloads/ https://www.mysql.com/ https://groups.google.com/gathering/#!forum/comp.databases.mysql

# **PLAGIARISM REPORT**

Checked By: projectreport@diu.edu.bd

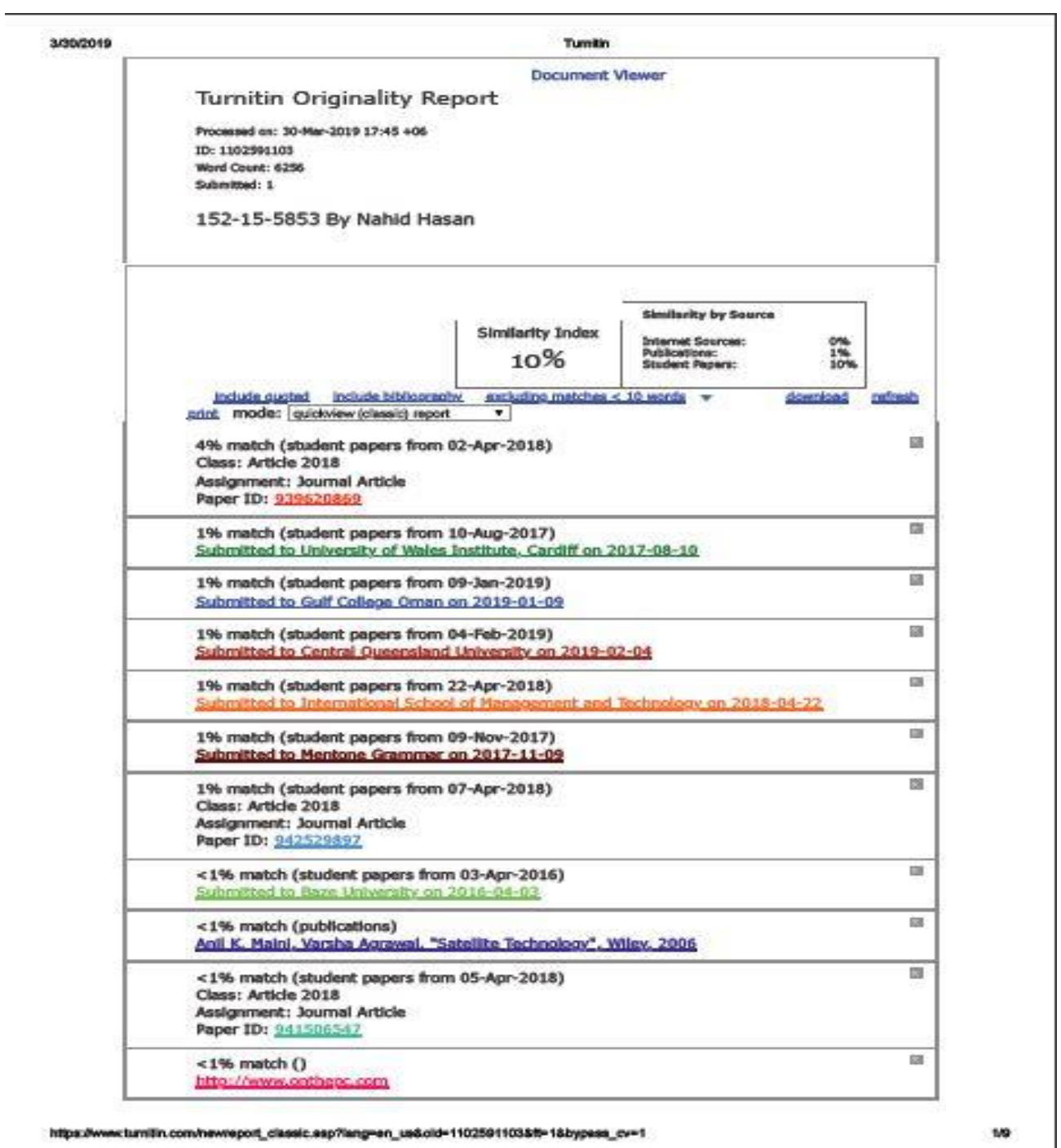

 $\overline{\phantom{a}}$